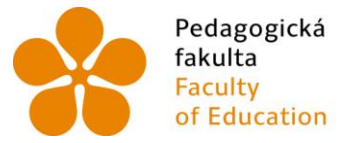

Pedagogická – Jihočeská univerzita<br>fakulta – v Českých Budějovicích<br>Faculty – – University of South Bohemia<br>of Education – in České Budějovice

Jihočeská univerzita v Českých Budějovicích Pedagogická fakulta Katedra informatiky

Bakalářská práce

# Digitální prostorové modely historické podoby městských komplexů na základě dobových fotografií

Vypracoval: Petr Sobotka Vedoucí práce: Ing. Tomáš Dolanský, Ph.D.

České Budějovice

# **Prohlášení**

Prohlašuji, že svoji bakalářskou práci jsem vypracoval/a samostatně pouze s použitím pramenů a literatury uvedených v seznamu citované literatury.

Prohlašuji, že v souladu s § 47b zákona č. 111/1998 Sb. v platném znění souhlasím se zveřejněním své bakalářské/diplomové práce, a to v nezkrácené podobě pedagogickou fakultou elektronickou cestou ve veřejně přístupné části databáze STAG provozované Jihočeskou univerzitou v Českých Budějovicích na jejích internetových stránkách.

V Českém Krumlově, dne ………dubna 2014

………………………

Petr Sobotka

# **Anotace**

Bakalářská práce se zabývá výzkumem možnosti využití dobových fotografií pro vytvoření kompaktního modelu části historického jádra v Českém Krumlově, v mém případě se jedná o ulici Latrán. Na základě dobových fotografií bylo nutné navrhnout vhodnou metodu vizualizace modelu a popsat postup tvorby této metody. Model na základě vhodné metody vizualizace znázorňuje historické změny v části historického jádra města. Práce dále obsahuje návrh konkrétního využití modelu Českého Krumlova pro odbornou nebo turistickou prezentaci na základě studie realizací 3D modelů městských komplexů ve světě. Výstupem bakalářské práce je 4D model ulice Latrán v Českém Krumlově, který vznikl na základě dostupných materiálů a vhodného software.

**Klíčová slova:** Český Krumlov, model, 3D, 4D

# **Abstract**

The bachelor thesis focuses on research of possibilities of contemporary photographs to create a compact model of the historic core in Český Krumlov. In my case it's Latrán street. Based on historical photographs, it was necessary to design a suitable method for visualization of the model and describe the process of realisation this method. Model which is based on appropriate method of visualization, shows the historical changes in the historical center. Thesis also contains a proposal for a specific usage model of Český Krumlov for professional or tourist presentation on a study of the implementation of 3D models of urban complexes in the world. The output of the thesis is the 4D model of Latrán street in Český Krumlov, which was based on the available materials and suitable software.

*Keywords: Český Krumlov, model, 3D, 4D*

# **Poděkování**

Rád bych poděkoval Státnímu oblastnímu archivu v Třeboni (pobočka Český Krumlov), Regionálnímu muzeu v Českém Krumlově a Museu Fotoateliéru Seidel za umožnění přístupu k historickým fotografiím Českého Krumlova. Stavebnímu úřadu v Českém Krumlově, který mi dal k dispozici technickou dokumentaci objektů v ulici Latrán.

Dále bych chtěl poděkovat svému vedoucímu práce, panu Ing. Tomáši Dolanskému, Ph.D., za odborné vedení mé bakalářské práce, odborné připomínky a cenné rady. Poslední poděkování patří občanskému sdružení Krajinak o. s. za poskytnuté materiály a spolupráci.

JIHOČESKÁ UNIVERZITA V ČESKÝCH BUDĚJOVICÍCH Fakulta pedagogická Akademický rok: 2012/2013

# ZADÁNÍ BAKALÁŘSKÉ PRÁCE

(PROJEKTU, UMĚLECKÉHO DÍLA, UMĚLECKÉHO VÝKONU)

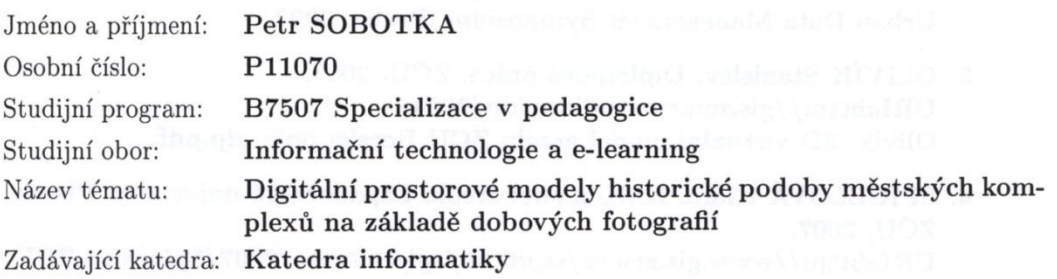

#### Zásady pro vypracování:

Při zpracování bakalářské práce bude student postupovat následujícím způsobem:

- 1. Shromáždí informace o metodách modelování historické podoby městských komplexů a dostupnosti starých fotografií zvolené části města.
- 2. Vyhledá realizace 3D modelů historických měst ve světě a provede jejich porovnání z hlediska metod modelování a následného praktického využití modelů. Na základě studia těchto realizací navrhne konkrétní možnosti využití modelu.
- 3. Student vytvoří 3D model části historického jádra v České Krumlově.
- 4. Pro vizualizaci části modelu využije dostupné historické fotografie pro tvorbu fototextur. Popíše problematiku použití historických fotografií pro texturování modelu a navrhne vhodnou metodu pro vizualizaci modelo pomocí historických fotografií.

#### Cíle práce:

Cílem práce je výzkum možnosti využití dobových fotografií pro vytvoření kompaktního modelu části historického jádra v Českém Krumlově (konkrétně Latrán) a návrh konkrétního praktického využití modelu pro odbornou nebo turistickou presentaci. Model bude zároveň splňovat požadavky na 3D tisk modelů jednotlivých budov.

Rozsah grafických prací:

**CD ROM** 

40

Rozsah pracovní zprávy:

Forma zpracování bakalářské práce: tištěná

Seznam odborné literatury:

- 1. ORŠULÁK, T., RAŠKA, P., SUCHEVIČ, S. (2007): Rekonstrukční vícerozměrná geovizualizace městských krajin: příkladová studie a perspektivy. Historická geografie, 34, s. 334-350.
- 2. ARPONEN, M. From 2D Base Map to 3D City Map. In: Sborník 23. Urban Data Management Symposium. Praha, 2002.
- 3. OLIVÍK Stanislav. Diplomová práce. ZČU. 2003. URL:http://gis.zcu.cz/studium/dp/2003/ Olivik\_3D\_virtualni\_model\_arealu\_ZCU\_Borska\_pole\_dp.pdf.
- 4. ŠPICELOVÁ Klára. KML model areálu Západočeské univerzity. Plzeň: ZČU, 2007. URL:http://www.gis.zcu.cz/studium/agi/referaty/2007/Spicelova\_ZCUvKML.
- 5. ŽÁRA, J. VRML97 Laskavý průvodce virtuálními světy. Brno: Computer Press, 1999, ISBN 80-7226

Vedoucí bakalářské práce:

Ing. Tomáš Dolanský, Ph.D. Katedra informatiky

Datum zadání bakalářské práce: Termín odevzdání bakalářské práce:

16. dubna 2013 30. dubna 2014

Mgr. Michal Vančura, Ph.D.

děkan

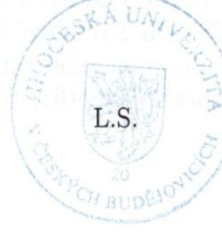

doc. PaedDr. Jiří Vaníček, Ph.D. vedoucí katedry

V Českých Budějovicích dne 16. dubna 2013

# Obsah

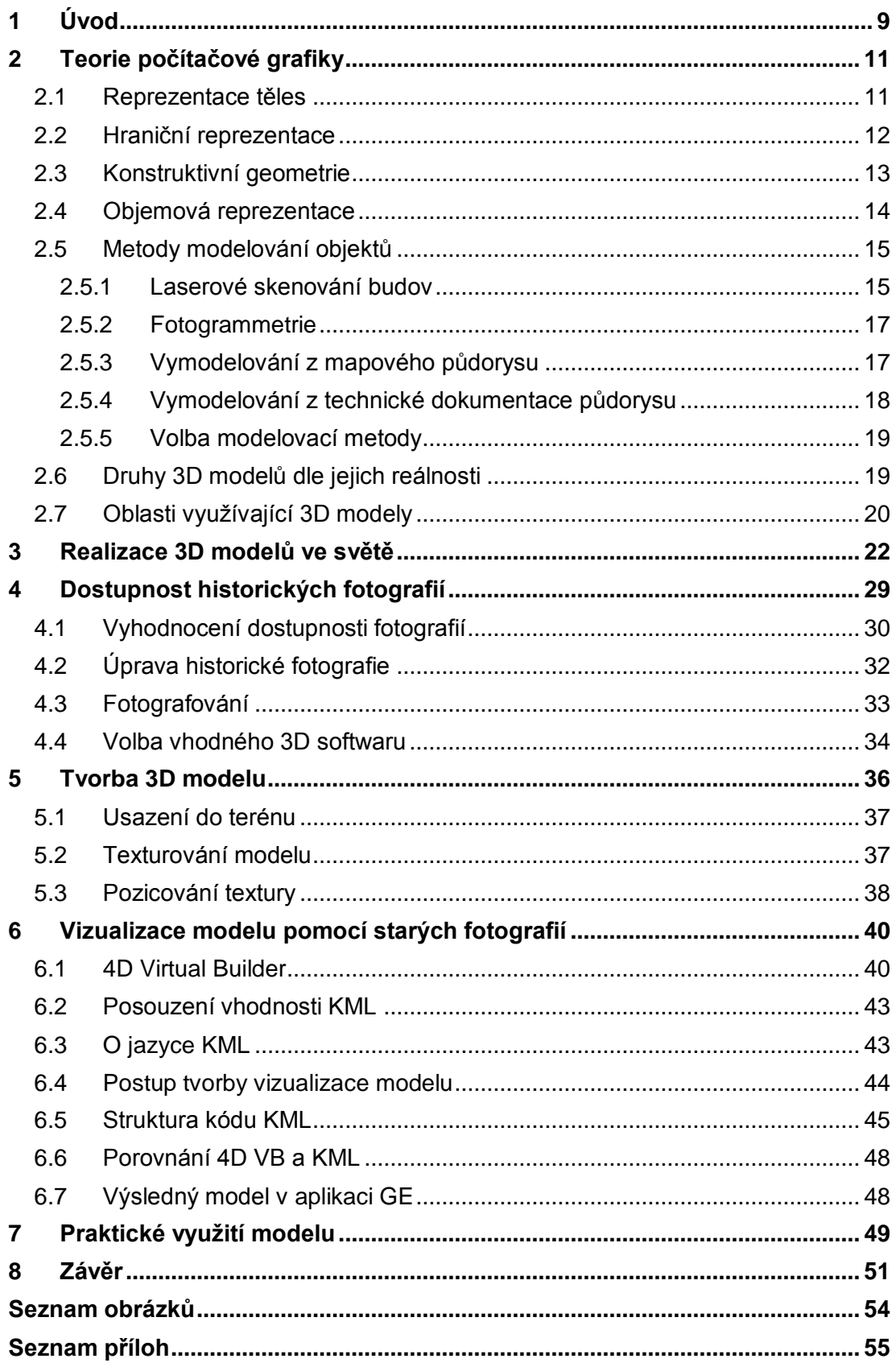

# <span id="page-8-0"></span>**1 Úvod**

V dnešní době jsou 3D modely městských komplexů využívané ve všech možných oblastech. Se stále se zdokonalující technikou se zdokonalují metody modelování a přesnost výsledných modelů. Práce stručně popisuje teorii počítačové grafiky, druhy reprezentací těles, modelovací metody 3D objektů a jejich možné využití.

Vzkvétající oblastí v modelování je vytváření životního cyklu modelu pomocí tzv. 4D (3D + čtvrtý rozměr- čas). Některá města již mají vytvořeny 4D modely svého historického centra, díky kterému uživatel sleduje, jak se město postupem času vyvíjelo.

Tuto práci jsem si vybral z toho důvodu, že pocházím z Českého Krumlova a chtěl jsem se podílet na projektu, který má za cíl vytvořit 3D model tohoto historického centra. Projekt nese název "3D interaktivní model města Český Krumlov", který vede společnost Krajinak o. s

Cílem této práce je výzkum možností využití dobových fotografií pro vytvoření modelu části historického jádra v Českém Krumlově. Výstupem práce je 3D model části města. Detailnost modelu je pouze základní, tím je myšleno vystižení hlavních tvarů budov. Na základě dostupnosti dobových fotografií jsem navrhl vhodnou metodu vizualizace modelu. V závěru práce se zaměřuji na návrh konkrétního využití modelu jak pro odbornou tak pro turistickou prezentaci.

Pro dosažení požadovaných cílů, bylo třeba spolupracovat s organizacemi, jako je Regionální muzeum v Českém Krumlově, Státní oblastní archiv v Třeboni nebo Museum Fotoateliér Seidel v Českém Krumlově, kde jsou k dispozici historické fotografie města. Jejich dostupnost je také předmětem mého zkoumání. Práce obsahuje popis možných úprav historických fotografií. Dále jsem spolupracoval se stavebním úřadem v Českém Krumlově, který mi umožnil přístup k technické dokumentaci budov v části města (konkrétně ulice Latrán), kterou mají uloženou ve svém archivu.

Celý 3D model byl na základě zvolené modelovací metody vytvořen v aplikaci, Trimble SketchUp.

Práce obsahuje popis několika 3D modelů městských komplexů ze světa z hlediska použité modelovací metody a způsobu využití. Na základě těchto realizací jsem se inspiroval k několika možnostem praktického využití modelu.

# <span id="page-10-0"></span>**2 Teorie počítačové grafiky**

Počítačová grafika je ve své podstatě z technického hlediska obor informatiky, ve kterém se využívá počítače k vytváření umělých grafických objektů a dále také úpravu zobrazitelných a prostorových informací, jejichž předloha pochází z reálného světa. Většina používaného grafického softwaru zaměřující se na 2D zobrazení je založena na bitmapách, kdežto 3D software pracuje s vektory.

V této práci se zaměřuji především na 3D počítačovou grafiku, která využívá trojrozměrnou reprezentaci geometrických dat. Tato data jsou uložena v počítači za účelem referování 2D obrázku. Obraz, který je vytvářen ve 2D se velice liší od 3D a to díky tomu, že se objekt nekreslí na plochou rovinu, ale je definován v trojrozměrném prostoru. Několika způsoby reprezentace tělesa se snažíme popsat množinu hraničních bodů známou jako hraniční reprezentaci (zohledňují povrchového vyjádření neuvažující o vnitřní struktuře), nebo množinu vnitřních bodů, známou pod názvem objemová reprezentace (zohledňuje samotnou vnitřní strukturu tělesa). [3]

#### <span id="page-10-1"></span>**2.1 Reprezentace těles**

V trojrozměrném prostoru má většina objektů charakter tělesa, kde samotné těleso je chápáno jako spojitý útvar, který je tvořen jedním celkem.

Ţára [2] jej definuje takto: "*Při definování sousednosti bodů ho můžeme chápat jako sjednocení dvou navzájem disjunktních množin množiny vnitřních bodů a množiny hraničních bodů. Každý vnitřní bod sousedí pouze s vnitřními nebo hraničními body. Hraniční bod pak sousedí alespoň s jedním hraničním bodem, vnitřním bodem, a bodem vnějším, nepatřícím do žádné z uvedených dvou množin."*

Z této definice je zřetelné, že do této skupiny nemůžeme zařadit objekty, jako jsou obecné plochy, úsečky, nebo části rovin. Ty nemají žádné vnitřní body ve smyslu tělesa. Výše popsaná definice by se také dala chápat z praktického hlediska tak, že by v reálném světě bylo možné popsat objekty, které není možné vyrobit. Takové nevyrobitelné těleso se nazývá *nonmanufold*. Reálné vyrobitelné těleso se naopak nazývá *manifold*. [3].

11

# <span id="page-11-0"></span>**2.2 Hraniční reprezentace**

Jedna z nejběžnějších reprezentací těles je reprezentace hranic, známá také jako hraniční reprezentace (Boundary Representations, B-rep). Princip této reprezentace spočívá v popisu hranice, přesněji množiny hraničních bodů, které definují objekt na základě uzavřených elementů, které jsou organizovány do datových struktur. Informace o vnitřních bodech tělesa se buď neuchovávají, nebo je lze odvodit z popisu hranice.

Tyto vstupní elementy mohou mít různé množství dimenzí: 0D – body, vrcholy; 1D - linie, hrany; 2D – polygony, stěny; 3D – tělesa. Následně pak podle charakterů elementů hraniční reprezentace může být jednoduchou reprezentací (obsahuje planární rovinné povrchy a přímé hrany) nebo reprezentace komplexní (obsahuje zakřivené povrchy a hrany).

Kromě geometrických vlastností může mít těleso zadané například i optické vlastnosti, jako jsou barva, textura, odrazivost atd.

# **2.2.1 Hranová reprezentace**

Jedná se o nejstarší a nejjednodušší metodu popisu povrchu tělesa a její princip spočívá pouze v zápisu vrcholů a hran. Jelikož tato hranová *reprezentace* obsahuje velice málo informací, připomíná spíše drátové modely těles určené pro školní účely. Proto se také někdy tato metoda nazývá drátový model (*wire-frame model*).

Při implementaci drátového modelu se vytváří dva seznamy a to seznam vrcholů a seznam hran. U každé hrany jsou uloženy dva ukazatele na seznam vrcholů. Výsledkem pak je struktura, která obsahuje minimum topologických informací, takže drátový model nemůžeme jednoznačně interpretovat. Samotné vykreslení hran je však praktické pro vytvoření náhledu, s jehož pomocí lze prozkoumat vnitřek tělesa, který by byl jinak zakryt hraničními plochami.

12

#### **2.2.2 Bodová reprezentace**

Zvláštním případem hraniční reprezentace je množina povrchových bodů. Ty jsou většinou získány digitálním snímáním reálných objektů, mohou být i výsledkem nějakého algoritmu. Každý bod představuje určitou část povrchu dané velikosti a nese informaci o své poloze (souřadnicích), normálovém vektoru, barvě, případně dalších vlastnostech týkající se odrazu světla.

#### **2.2.3 Polygonální reprezentace**

Jedná se o reprezentaci, která je dnes asi nejčastěji používanou reprezentací objektu v počítačové grafice a může se též nazývat ploškovou reprezentací. Jejím základním prvkem je trojúhelník, i když většina standardů pro zobrazení 3D dat podporuje i čtyřúhelníky a mnohoúhelníky. U složitějších prvků, jako jsou čtyřúhelníky a mnohoúhelníky však při zobrazení musíme zajistit jejich konvexivitu, což představuje určité výpočetní úsilí. U trojúhelníků se tento problém nevyskytuje. U trojúhelníků totiž vrcholy vždy leží v jedné rovině.

Trojúhelník bývá nejčastěji vyjádřen pomocí vrcholů (vertex) a hran (edge). Vrcholy a hrany jsou sdíleny více trojúhelníky a tyto sdílené prvky jsou z důvodu úspory paměti seskupovány do větších celků.

Polygonální reprezentace je pro modelování nevýhodná, proto modelovací programy ve většině případů pracují s jinou reprezentací a sítě polygonů generují až na svém výstupu. Příkladem tohoto postupu mohou být 3D modely využívané ve virtuální realitě. Výstupní síť polygonů může být vygenerovaná v několika variantách, které se liší svojí složitostí, tím je myšleno, že se liší počtem polygonů a z toho vyplívá to, že se budou lišit ve velikosti detailů modelu (tzv. *level of detail, LOD*). [2]

#### <span id="page-12-0"></span>**2.3 Konstruktivní geometrie**

Tato metoda je známa také pod zkratkou CSG (Constructive Solid Geometry), neboli konstruktivní geometrie pevných těles a je založena na reprezentaci tělesa stromovou strukturou (CSG stromem). V této stromové struktuře se ukládají jednotlivé konstrukční kroky, které jsme při modelování prováděli.

Modely se konstruují z těles (nazývaná CSG primitiva), jako například koule, kvádr, válec, kužel, toroid, jehlan, atd. Následně se tato tělesa pomocí množinových operací (sjednocení, průnik, rozdíl) navzájem kombinují dohromady. Výsledkem je požadovaný objekt, který se skládá z několika předem vytvořených a spojených těles.

Je však důležité mít na paměti, že konstruktivní geometrie těles ve většině případů není jednoznačná. To znamená, že ke stejnému výslednému modelu tělesa je možné dojít kombinací různých způsobů.

Předvádění, neboli reprezentaci těles pomocí CSG stromu se používá většinou jenom ve fázi vytváření samotného objektu. Není však vhodná pro zobrazování objektu, jelikož nedokáže zobrazit přímo vykreslitelné prvky, jako jsou plochy nebo hrany. Z toho důvodu je lepší pro zobrazení CSG objektu jej převést do jiné reprezentace, a to hraniční nebo objemové.

Tato metoda se využívá například v projektování a CAD, kde CAD je počítačem podporované projektování. [1]

## <span id="page-13-0"></span>**2.4 Objemová reprezentace**

V této metodě jsou samostatná tělesa definována jako sada bodových vzorků v určitém povrchu nebo objemu. Tato sada, nebo množina dat jsou buďto rozptýlená, nebo uspořádaná do podoby pravidelných nebo nepravidelných mřížek.

Změříme-li se třeba na záznamy z 3D scanneru nebo z lékařského tomografu, tak zde jsou data uspořádaná, mřížka je pravoúhlá a je tedy pravidelná. Nepravidelná mřížka se vyskytuje například při simulaci proudění kapalin.

Je zde však jeden zásadní problém, který se vyskytuje při práci s objemovými daty a to jsou velmi vysoké nároky na paměť a výkon počítače, jelikož data se modelu různě obtížně otáčejí o jiné než pravé úhly a dochází také k jejich zmenšování a zvětšování.

Jako u předchozí metody pro zobrazení se ve většině případů výsledné objekty převádějí do hraniční reprezentace, nebo se dají také využít speciální algoritmy, které zviditelňují buď objem, nebo povrch. [1]

# <span id="page-14-0"></span>**2.5 Metody modelování objektů**

# <span id="page-14-1"></span>**2.5.1 Laserové skenování budov**

Jedná se o novou technologii, která je tvořena laserovým dálkoměrem s pasivním odrazem a umožňuje zaměření velkého množství bodů, které jsou od sebe v minimálním rozestupu a to za velmi krátkou dobu observance (100 000 bodů za sekundu). Tímto způsobem je skenovaný objekt přenesen do počítače, kde následně vznikne digitální model objektu s vysokou hustotou zaměřených bodů. Tyto body můžeme poté nadále zpracovávat, identifikovat je a vektorizovat z něj potřebné hrany, linie, profily i celé trojrozměrné objekty bez nutnosti jejich podrobného měření v terénu klasickými metodami.

Laserové skenování můžeme dělit do několika skupin a to statické pozemní, mobilní pozemní a mobilní letecké skenování.

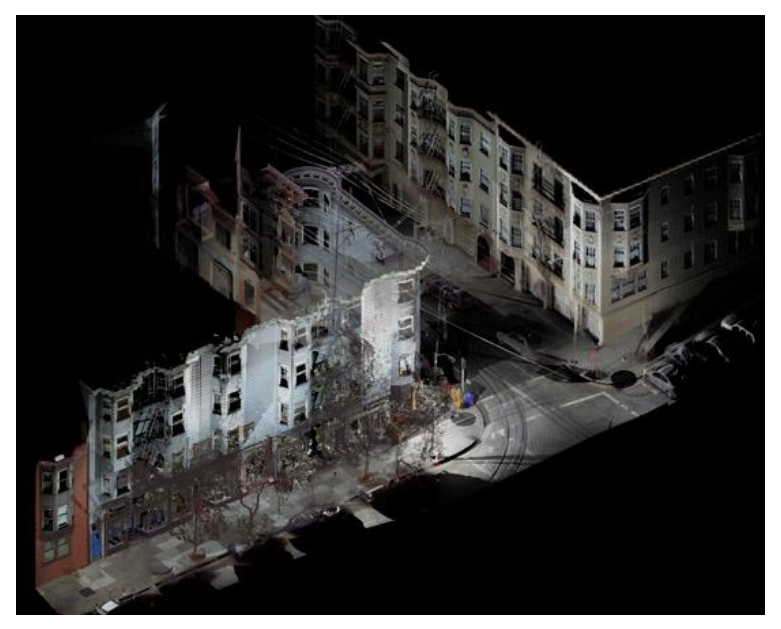

**Obrázek 1 Laserové skenování budov [17]**

# <span id="page-14-2"></span>*2.5.1.1 Statické pozemní skenování*

Jedná se o statický přístroj, který dokáže za malou chvíli pořídit velké množství geodetických dat, která se vyznačují maximální přesností a vysokou hustotou měřených bodů. Výhodou je, že tento přístroj je vysoce automatizovaný při zpracování dat a dokáže během krátké doby vytvořit několik výstupů dle požadavků zákazníka (animace a 3D vizualizace terénu, výškové analýzy, vektorové mapy, 3D modely terénu, sledování posunu terénu a objektů a mnoho dalších).

# *2.5.1.2 Mobilní pozemní skenování*

Tato metoda skenování má veliké výhody oproti metodě statického skenování. Umožňuje totiž naskenovat celá města, či dokonce stovky kilometrů dálnic a jejich okolí namísto jednotlivých budou či objektů jako u statického skenování. To vše ušetří mnoho času oproti klasickému statickému měření.

Skenovací zařízení bývá nainstalované na automobilech a je opatřeno několika senzory. Automobil je schopen jet rychlostí 80 – 120 km/h (v závislosti na hustotě skenování). Díky snímačům vyhodnocuje přístroj své okolí a data jsou následně využita pro vytvoření mimořádně přesné a komplexní 3D mapy sestávající z několika desítek tisíc bodů. Toto zařízení je schopné pracovat i v noci.

# **Výhody pozemního laserového skenování**

- Vysoká rychlost zaměření
- Přesnost 1 -10 mm
- Pokročilý stupeň automatizace při zpracování
- Bezkontaktní měření
- Možnost měření v nepřístupných podmínkách nebo nebezpečných provozech
- Vyloučení možných chyb oproti klasickým metodám
- Úspora nákladů

# **Možnosti využití pozemního laserového skenování:**

- Architektura, dokumentace staveb
- Urbanismus, modelování zástavby a měst
- Topografie
- Dopravní stavby
- Energetika
- Průmysl, potrubní systémy

Z důvodu vysokých nákladů na pořízení skenovacího zařízení a potřebného softwaru je třeba k tomu přihlédnout při volbě vhodné metody modelování.[4][5][12]

## <span id="page-16-0"></span>**2.5.2 Fotogrammetrie**

Metoda pracuje na principu fotografického zpracování celé budovy z několika možných úhlů a následně pomocí vhodného software je vytvořen kvalitní 3D model celého objektu. Jedná se dobrý způsob modelování, avšak nemůžeme se vyhnout tomu, že software sám o sobě nedokáže odhadnout reálné souřadnice umístění objektu do prostoru, a proto je nutné dodatečné zaměření budovy pro následné umístění na její konkrétní souřadnice.

Modely vytvořené touto metodou jsou přesné a odchylky se pohybují v řádech jednotek až desítek centimetrů. Pro běžného uživatele je zde však opět problém s finanční investicí za hardware a softwarové pomůcky.

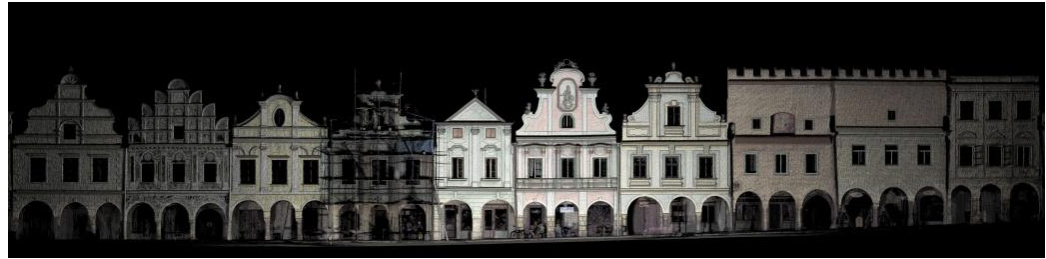

**Obrázek 2 Fotogrammetrická metoda [18]**

# <span id="page-16-2"></span><span id="page-16-1"></span>**2.5.3 Vymodelování z mapového půdorysu**

Tato metoda je postavena na modelování objektu, který vychází z půdorysného zobrazení podstavy stavby. Toto půdorysné zobrazení je získáno z mapy (například katastrální), která je vytvořena v určitém měřítku. Samotné modelování je prováděno za pomoci modelačního software, kde je z podstavy objektu vytaženo tělo budovy a střecha. Následně se vypracovávají jednotlivé detaily, jako jsou okenní římsy, vikýře, atd. Modelování touto metodou je velice jednoduché a zvládne ho každý, kdo alespoň trochu ovládá práci s grafikou na PC. Odchylky v přesnosti modelu se nacházejí v desítkách centimetrů až jednotkách metrů, je to však závislé na přesnosti mapových podkladů a na vlastních naměřených hodnotách. Výhodou této metody, že se dá modelování provádět ve free software, tudíž náklady na vybavení počítače kvalitním komerčním software odpadají. Může však nastat situace, že bude potřeba si zaplatit mapové podklady budov, které chcete modelovat.

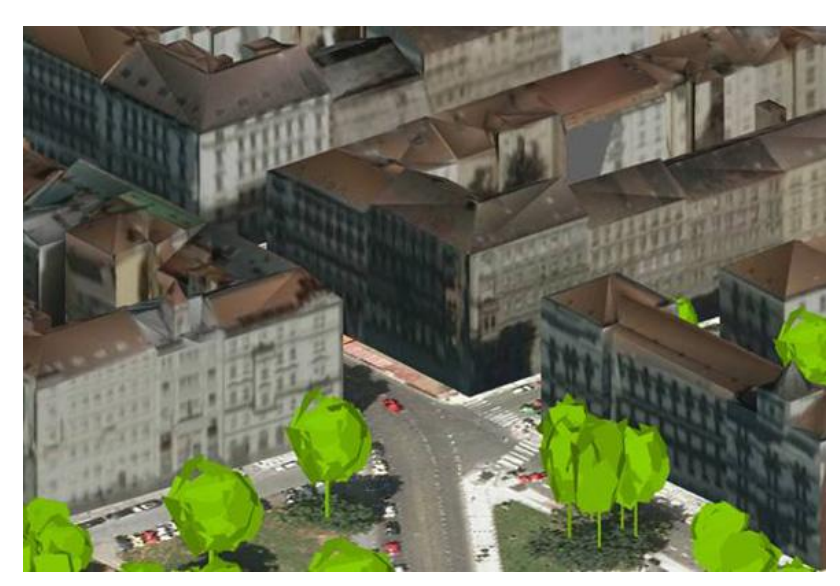

**Obrázek 3 Model na základě mapového půdorysu [19]**

# <span id="page-17-1"></span><span id="page-17-0"></span>**2.5.4 Vymodelování z technické dokumentace půdorysu**

Tato metoda je velice podobná metodě *modelování z mapového půdorysu*. Je však díky technické dokumentaci přesnější, ale ne stoprocentně. Odchylka bývá až v desítkách centimetrů, oprosti reálné budově. Dokumentace nám ulehčuje práci tím, že nemusíme samostatně měřit každou budovu laserovým dálkoměrem a odhadem modelovat výšku střechy atd. Náklady jsou oproti jiným metodám malé, protože není potřeba kupovat drahé měřicí přístroje. Závisí pouze na poplatku za plány budov. V rukách zločinců by tyto plány mohly být nápomocné při plánování únikových a hlavně snadných přístupových cest při loupeži.

<span id="page-17-2"></span>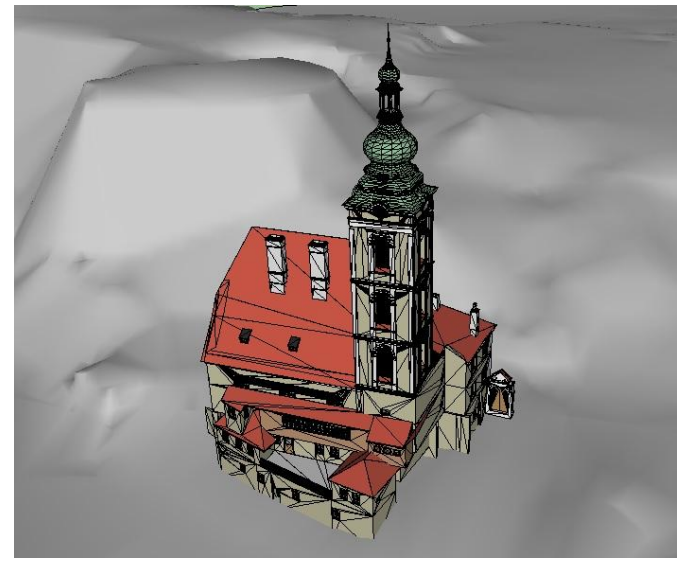

**Obrázek 4 Vymodelování z technické dokumentace**

#### <span id="page-18-0"></span>**2.5.5 Volba modelovací metody**

Model části města Český Krumlov má být pouze v základní detailnosti, tím je myšleno vystižení hlavních tvarů domů. V tomto případě bude z výše uvedených modelovacích metod nejvhodnější metoda vymodelování z mapového půdorysu v kombinaci s technickou dokumentací, kterou jsem získal od stavebního úřadu v Českém Krumlově. Tato metoda je ze všech výše uvedených ta nejméně nákladná a za její pomoci mohu vymodelovat věrohodný model. Vymodelování z mapového půdorysu ve svých pracích využívali kolegové ve dřívějších bakalářských pracích, což je dalším důvodem, aby návaznost mnou vytvořeného modelu byla co největší.

V samotném modelu tedy budou řešeny střechy, komíny a vikýře na střechách, hlavní výstupky na fasádách (arkýře), tvar štítů budov. Nebudou však řešeny římsy, okenní rámy a plastická výzdoba fasád. Práce má představovat hrubý model města, který bude moci být nadále zdokonalován.

# <span id="page-18-1"></span>**2.6 Druhy 3D modelů dle jejich reálnosti**

Existuje několik způsobů, jak rozdělit 3D modely dle jejich reálnosti. V následujících čtyřech případech je popsáno, jak jsou nejčastěji rozdělované 3D modely dle jejich reálnosti a následného využití.

#### **2.6.1 Panoramatické modely**

Jedná se asi o nejjednodušší 3D zobrazení a jsou to v podstatě počítačem zpracované panoramatické fotografie. Panoramatické modely nepodporují prostorové analýzy, avšak už se jedná o 3D zobrazení výsledků.

# **2.6.2 Prizmatické modely**

Základem prizmatických modelů jsou 2D mapové podklady a výškové údaje. Modelům chybí architektonický detail a neberou v potaz okolní prostředí (např. městský itinerář). Model jsou však vhodné pro tvorbu základních prostorových analýz, jako je třeba analýza viditelnosti.

# **2.6.3 Texturové modely**

Tyto modely mají realistický vzhled, jelikož jsou postavené na základě vytvořených fotografií (pozemní nebo letecké fotografie).

#### **2.6.4 Architektonické modely**

Podle Tomáška [6]:

"*Můžeme je považovat za texturové modely na vyšší úrovni. Jsou velmi realistické a je v nich zohledněna i střešní morfologie. Podkladovými daty pro tyto modely jsou data získaná pomocí fotogrammetrie a LIDARové technologie. Modely jsou vytvářeny pomocí automatizovaného vyhledávání a identifikace korespondenčních bodů na objektech (body, hrany atd.). Následně dochází ke generování modelu, při kterém se využívá získaných dat v kombinaci s uloženými šablonami. Přes všechnu automatizaci je stále nutné provádět manuální zásahy a opravy jejich architektury a designu.*"

#### **2.6.5 CAD modely**

V tomto oboru se jedná asi o nejkomplexnější a nejdetailnější modely. Jejich podklady vyhází z detailního pozemního měření a snímkování. Jejich nevýhodou je velká pořizovací cena a vysoká náročnost výroby. Tyto modely se vytvářejí pouze pro určité objekty a ne pro rozsáhlé oblasti. V dnešní době se používají převážně pro prezentaci návrhů. [6]

#### <span id="page-19-0"></span>**2.7 Oblasti využívající 3D modely**

# **2.7.1 Plánování a design**

3D modely se velmi často využívají v plánování, kde je důraz v této kladen především na estetickou stránku. Model může být třeba využit při analýze vlivu stavebních záměrů na životní prostředí a krajinu, nebo při návrhu bytových interiérů.

### **2.7.2 Infrastruktura a design**

V oblasti infrastruktury se jedná především o plánování rozvodu vody, kanalizace, nebo elektřiny, také silniční nebo železniční doprava vyžadují podrobná 2D a 3D data pro jejich údržbu. Tento model může být například využíván i při analýze signálu telekomunikačních společností ve městě.

V poslední době se také vytvářejí modely povodňové vlny a záplavového území.

## **2.7.3 Komerční sektor**

V komerčním sektoru se využívají 3D modely ve velmi širokém spektru, většinou ve spojení s GIS. Příkladem může být geomarketing, využití 3D prezentací k propagaci výrobků, jako je například 3D konfigurátor automobilů, který využívá v dnešní době většina automobilek k tomu, aby budoucí majitel mohl získat představu, jak jeho automobil bude vypadat podle jím zvolené konfigurace součástí. Další možností komerčního využití 3D modelování je vytváření virtuálních světů v počítačových hrách.[6]

# **2.7.4 Vzdělávání a propagace**

Tato oblast je ve vzdělávání velice využívána a nabývá jiný rozměr. Vizualizace 3D je totiž oproti klasickým tištěným produktům, jako jsou školní učebnice, nebo oproti webovým stránkám pro studenty, mnohem zajímavější. Modely mohou být využívané téměř ve všech možných studijních oborech, jako je například biologie, architektura, strojírenství... Může se jednat například o časovou simulaci v archeologii, ekologická studia, monitorování životního prostředí, nebo třeba geografická analýza. Studenti získají reálnou představu o tom, jak daný studijní objekt, či zkoumaná lokalita reálně vypadá.

Co se týče propagace, tak využitím 3D modelů měst na jedné straně přináší nové prvky do oblasti cestovního ruchu v podobě virtuální turistiky, a na druhé straně mají své opodstatnění i při územním plánování, či navigaci.

# <span id="page-21-0"></span>**3 Realizace 3D modelů ve světě**

V této části jsem se zabýval několika realizacemi 3D městských komplexů ve světě. Zaměřil jsem se na modelovací metody, které byly využity a za jakým účelem tyto modely vznikaly.

# **Berlín**

# **Země:** *Německo*

**Autor:** *Jürgen Döllner, Thomas H. Kolbe, Falko Liecke, Takis Sgouros, Karin Teichmann*

# **Modelovací metoda:**

3D geometrie budov byla zachycena a zpracována laserovým skenováním a pomocí fotogrammetrie.

# **Využití modelu:**

Model je vybudován pro virtuální prohlídky města a je možné sledovat, jak město vypadalo dříve a jak by mohlo vypadat v budoucnosti. Model však nebyl vytvořen pouze pro turistický ruch, ale také pro potencionální investory, kteří by v Berlíně chtěli podnikat. 3D model města v kombinaci se specifickými průmyslovými daty o Berlínské ekonomice dodává investorům veškeré potřebné informace.

3D model Berlína pracuje na dvou platformách. První je **Economic Atlas**  Berlin, který je k dispozici všem uživatelům pomocí internetového prohlížeče. Druhý je **smartMap** Berlin, kde je 3D model města k dispozici pro mobilní zařízení. Jedná se o bezplatnou aplikaci pro iOS, Andorid a BlackBerry. [14]

Odkaz: [http://www.businesslocationcenter.de/en/berlin-economic-atlas,](http://www.businesslocationcenter.de/en/berlin-economic-atlas)

<span id="page-21-1"></span>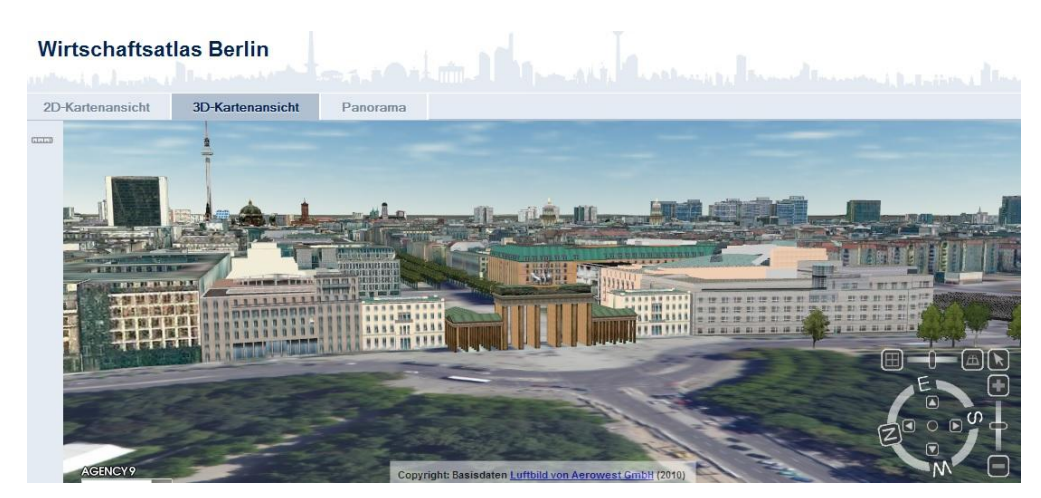

**Obrázek 5**

# **Londýn**

**Země:** *Velká Británie* **Autor:** *Paul Quaife* **Modelovací metoda:** Stereo fotogrammetrie **Využití modelu:**

Model Londýna se vyskytuje ve škále městských krajin od nových mrakodrapů a Tower Bridge po obytné domy ve čtvrtích Chelsea a Knightsbridge spolu s řadou dobře známých a kultovní londýnských památek.

Projekt vznikl za účelem poptávky po vytvoření zmenšených modelů rozvojových lokalit. Model je vytvořen ve vysokých detailech, má vysokou konzistentní přesnost a vysokou využitelnost (model je připraven na analýzu, ale i pro 3D tisk). Zájem o různé části modelu mají například televizní, filmové, nebo reklamní agentury a to zejména s ohledem na olympijské hry v Londýně a Diamond Jubilee. Tento projekt vznikl výhradně pro komerční účely. [15]

<span id="page-22-0"></span>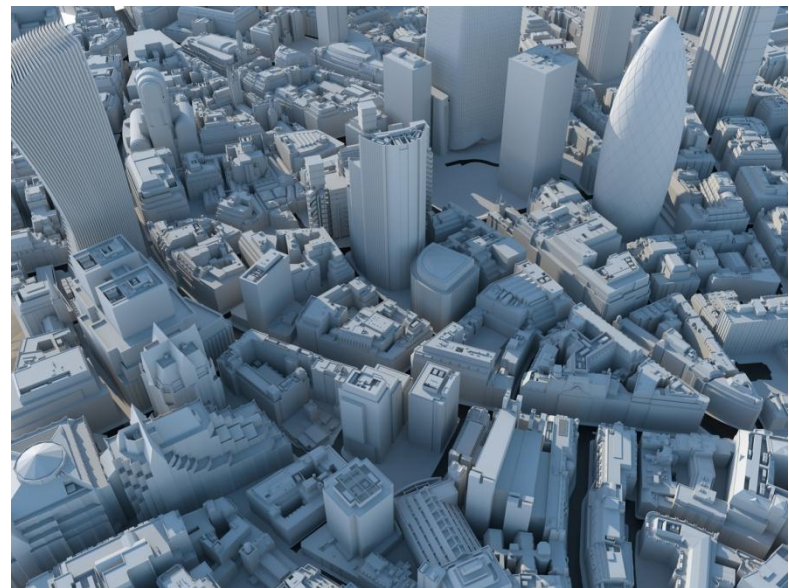

**Obrázek 6 3D model Londýna [15]**

# **Paříž**

## **Země:** Francie **Autor:** Dessault Systems (DS) **Modelovací metoda:**

K tvorbě toho modelu využila Dessault Systems své CADové nástroje Solidworks, které umožnilo vypracovat detailní modely na základě dochovaných materiálů (plány budov, obrazový materiál, textové archivy, archeologické objevy a zachovalé budovy).

#### **Využití modelu:**

Jedná se o dvouletý projekt, známý jako "3D Paris Saga", kde je představován portrét Paříže v průběhu věků, až zpět do středověku. Cílem tohoto projektu je vytvoření virtuálních modelů pro historiky a učitele, ale je také dostatečně efektivní i pro širokou veřejnost.

Pomocí 3D technologií vytvořila Dessault Systems interaktivní 3D zážitek, který by mohl být přístupný na více zařízeních a platformách, včetně webové stránky, aplikací, 3D filmy, 3D vzdělávací dokumenty, 3D dotykové terminály používané v muzeích, jako jsou vzdělávací a kulturní instituce.

Při tvorbě tohoto modelu byly využity jakékoliv dostupné zdroje informací, jako jsou technické dokumentace a nadmořské výšky, obrázky, texty, archeologické nálezy. Všechny tyto zdroje byly zásadní, protože nebyl k dispozici žádný primární zdroj výzkumu. V průběhu projektu historičtí poradci kontrolovali a schvalovali jednotlivé části informací ve všech fázích modelování.

Cílem bylo soustředit se na vědecké a architektonické přesnosti při zobrazování informací esteticky tak, aby si mohli virtuální návštěvníci užít zábavu a interaktivní prohlídky ve virtuálním světě. [16]

Odkaz: [http://paris.3ds.com/en-index.html#Heritage](http://paris.3ds.com/en-index.html%23Heritage)

<span id="page-23-0"></span>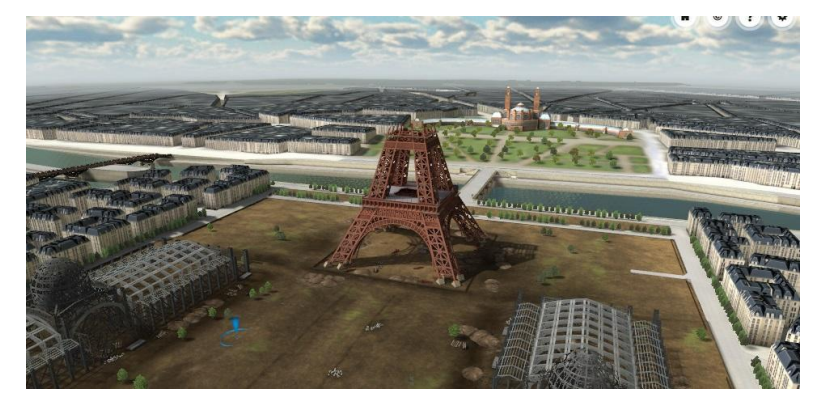

**Obrázek 7**

# **Řím**

# **Země:** *Itálie* **Autor:** *Frischer Consulting* **Modelovací metoda:**

Digitální model se skládá ze dvou typů materiálu. Typ (1) jsou vysoce detailní modely budov, které jsou rekonstruovány na základě spolehlivých archeologických důkazů (Amfiteátr, chrám Venuše a Říma), a typ (2) jsou ostatní budovy, které známe jen podle druhu a četnosti v jednotlivých oblastech města. Budovy prvního typu byly modelovány za pomoci odborníků z vědeckých poradních výborů. Modely druhé třídy byly modelovány digitálně postupným spojením detailních modelů a digitalizací "Plastico di Roma Antica"(Plastikový model Říma), (2) substitucí nasnímaných dat nashromážděnýchD od "Plastico di Roma Antica" s geometricky zjednoduššených forem (dveře, okna, sloupy, střešní tašky), dále (3) leptáním detailní architektonické geometrie (dveře, okna, balkóny, atd.) a za (4) oprava známých chyb v "Plastico di Roma Antica"(přehnaně vysoké kopce). Na obrázku č. 8 je model Plastico di Roma Antica".

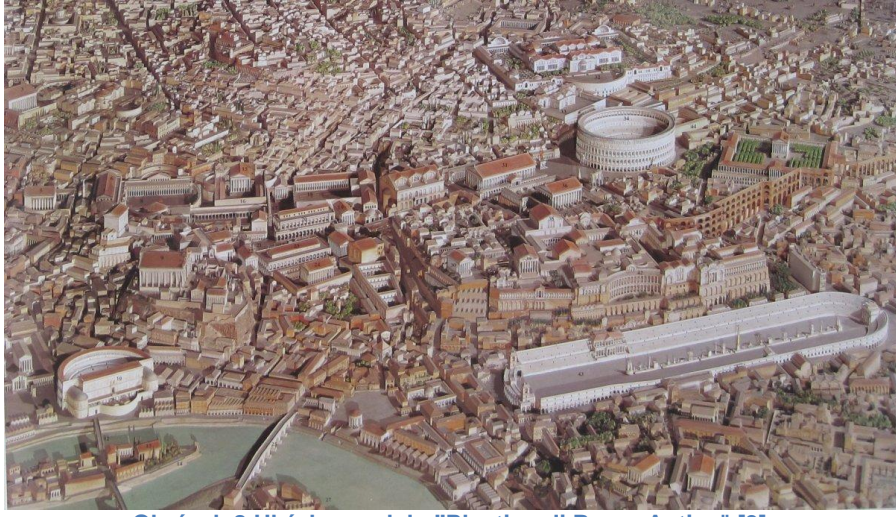

**Obrázek 8 Ukázka modelu "Plastico di Roma Antica" [9]**

#### <span id="page-24-0"></span>**Využití modelu:**

Jedná se o projekt jménem "Rome Reborn", který vznikl na základě prezentace města v období antiky. Primárním cílem bylo specifikovat, prezentovat informace a teorie o tom, jak město vypadalo v daném časovém období (fiktivní datum modelu je 21. června 320nl.). Sekundární cílem bylo vytvořit cyber-infrakstrukturu, kde by mohl být model upravován a dále rozšiřován.

Z tohoto modelu se mohou učit studenti, nebo široká veřejnost o tom, jak město v té době vypadalo. Také může být model použit pro získávání dat, která nejsou jinak k dispozici, jako je například zarovnání vestavěných funkcí ve městě s ohledem na přirozené vlastnosti a jevy, anebo může být použit pro spuštění městských nebo architektonických experimentů, které jsou jinak možné, jako je například jak město a budovy samotné fungovaly, pokud jde o vytápění, větrání, osvětlení, pohyb osob atd. [9]

Odkaz:<http://romereborn.frischerconsulting.com/gallery-current.php>

<span id="page-25-0"></span>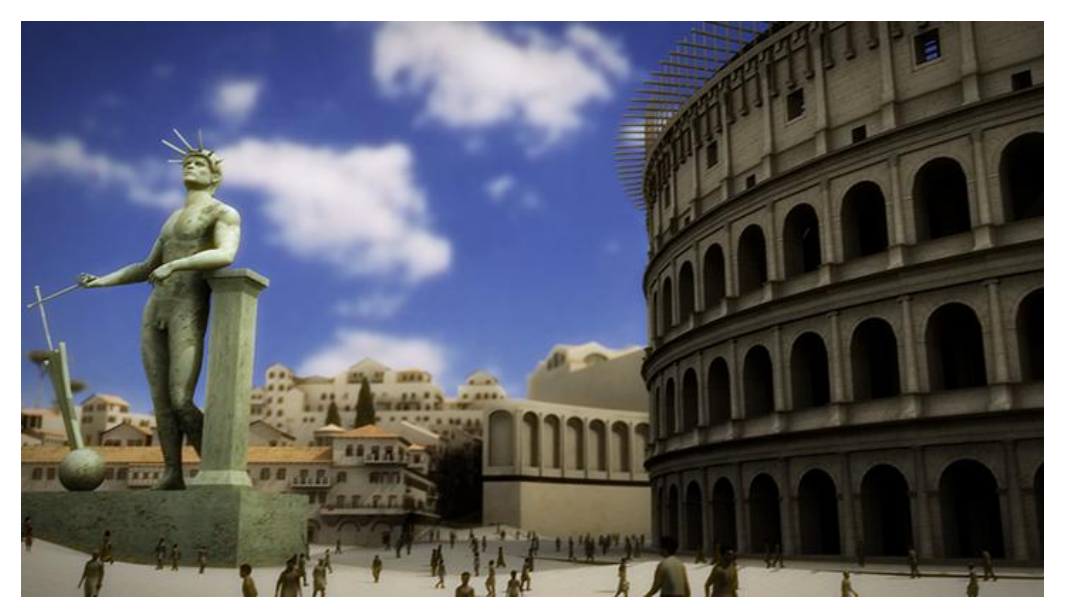

**Obrázek 9 Coloseum [9]**

# **Liege**

**Země:** *Francie* **Autor:** *M. Pfeiffera, C. Carré, V. Delfosse, P. Hallot, R. Billen* **Modelovací metoda:** 

Práci na tomto modelu provádějí výzkumníci a studenti. Je vyvíjen pomocí projektu Virtual Leodium, jehož cílem je vytvořit archeologický informační systém založený na maketě města.

# **Využití modelu:**

Hlavním cílem projektu je vyvinout městský archeologický informační systém. Projekt reaguje na rostoucí potřeby archeologů a historiků pro výkonnou sadu nástrojů pro správu, archivaci a zkoumání velkých archeologických sad dat.

Konečný systém má mnoho využití. Například pro studování měřítka modelu samotného (pro historiky a archeology), studii o evoluci města Liege (pro historiky, urbanisty) a pro zlepšení komunikace o historii města prostřednictvím internetu, nebo muzeí.

Odkaz:<http://www.liege-3d.be/>

<span id="page-26-0"></span>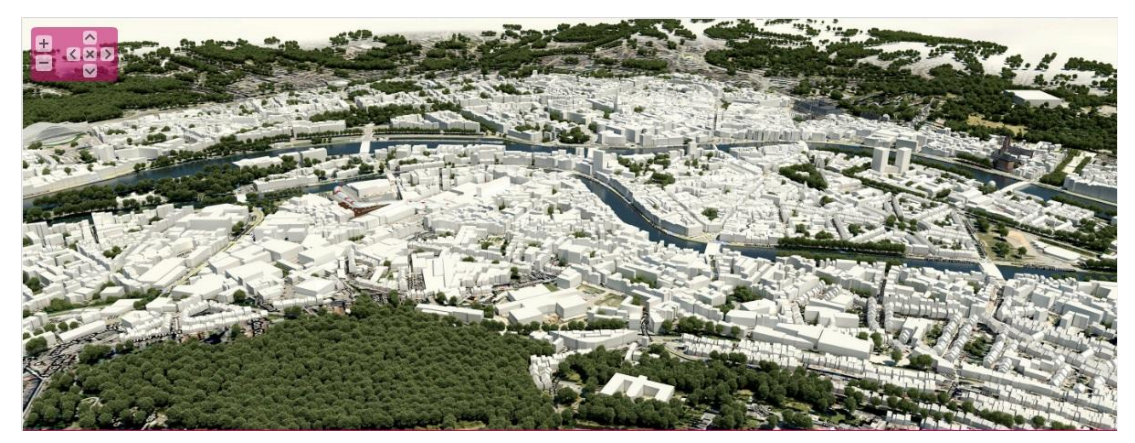

# **Tallinn**

**Země:** *Estonsko* **Autor:** *"Development of Information Society"* **Modelovací metoda:** Laserové skenování budov **Využití modelu:**

Jedná se o model historické části města Tallinn, které je dílem odboru města Tallinn, který spolupracoval i s dalšími odbory města a jinými partnery. Město Tallinn je zavedeno v seznamu kulturního dědictví UNESCO.

Simulace modelu starého města má rozlohu 121 hektarů. Jsou zde k vidění nejen staré budovy města, ale také sochy, skryté dvory, městské hradby a dokonce i pouliční lampy. Model jsou vizuálně podobný reálnému centrum města a jsou proporcionálně správně umístěné na svém místě.

Při průchodem města se můžete dozvědět informace o historii budov, jejich architektuře a jejich současném použití. Můžete si prohlédnout fotografie, videonahrávky, ale také zvukové nahrávky. Témata zájmu jsou zde rozdělena do čtyř skupin, a to: Virtuální prohlídky, Panoramatické fotografie, Populární památky a 3D památky Tallinnu. Celá simulace je tedy spíše situovaná na okruh turistického ruchu. [8]

Odkaz:<http://3d.tallinn.ee/index.html>

<span id="page-27-0"></span>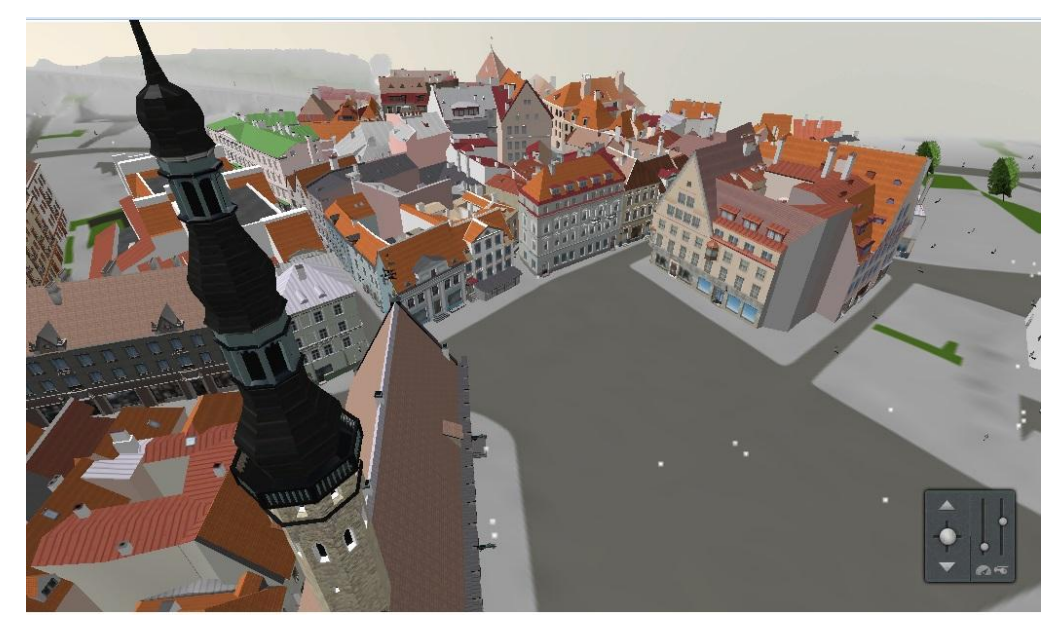

**Obrázek 11**

# <span id="page-28-0"></span>**4 Dostupnost historických fotografií**

Jedním z hlavních cílů mé práce je zjistit, jaká je dostupnost historických fotografií fasád zvolené části města. Za pomoci získaných fotografií a se svolením vybraných institucí jsem tyto fotografie použil jako fototextury ve 4D modelu. Tím bude možné sledovat, jak objekty vypadaly dříve, než u nich došlo k několika rekonstrukcím, ale také k opotřebení působením času.

Historické fotografie jsou pro nás neocenitelným zdrojem informací. Může se jednat o fotografie osobností, událostí, architektury, atd. Málokdy se však dochovají v dobrém stavu. Jsou většinou poškozené, vybledlé, mají ohnuté rohy, apod.

V dnešní době jsou fotografie ukládány v elektronické podobě a není problém požadovanou fotografii vyhledat a znovu jí nechat vytisknout. U historických fotografií to však není tak jednoduché.

Před digitálními fotografiemi byly fotografie k dispozici pouze na tzv. negativu. Z těchto negativů bylo možné vyvolat fotografie. Avšak i negativy, popřípadě historické fotografie zvolené části města Český Krumlov je složité dohledat.

**Zdroji pro vyhledávání historických fotografií daných objektů byly zejména** veřejně dostupné zdroje, jako jsou webové stránky města Český Krumlov, Museum Fotoateliér Seidel v Českém Krumlově, Regionální muzeum v Českém Krumlově a Státní okresní archiv Třeboň (pobočka Český Krumlov), ale také soukromé sbírky.

Internetové stránky města Český Krumlov obsahují oddíl, ve kterém se nachází rejstřík objektů v historické části města. V tomto rejstříku se nachází veškeré objekty, které spadají pod historické centrum, a jsou zde označeny podle ulice a čísla popisného.

V rejstříku má každý objekt svojí charakteristiku, jako "Popis objektu", "Stavebně historický vývoj", "Významné architektonické detaily", "Historie obyvatel domu", "Legendy, vyprávění, zajímavosti", "Současné využití".

Museum Fotoateliér Seidel má k dispozici svou fotobanku, která obsahuje většinu digitalizovaných fotografií, které byly během profesionální kariéry rodiny Seidelů pořízeny. Nejedná se pouze o fotografie osobností a okolí

Českého Krumlova, ale také o významné události týkající se města a samozřejmě o architekturu.

I přes to, že zdrojů, ve kterých se historické fotografie mohly dohledat, bylo celkem hodně, ne všechny fotografie části města mohly být v tomto projektu použity.

Dobová technika neumožňovala vytvořit čelní fotografie většiny budov v úzkých uličkách Českého Krumlova, a proto jsou na většině fotografií spíše ulice jako celek, než samostatné objekty.

Pokud by došlo k úpravám těchto fotografií, došlo by k její deformaci a na 3D modelu vy nevypadala jako reálná fasáda. Z toho důvodu jsem vybral pouze ty fotografie, na kterých je objekt z čelního pohledu.

U některých fotografií bylo možné dohledat i rok jejího pořízení, což značně ulehčilo práci při umisťování modelu s texturou do správné doby. Pokud však rok nebyl znám, bylo nutné odhadnout dobu, ve které byla fotografie pořízena.

# <span id="page-29-0"></span>**4.1 Vyhodnocení dostupnosti fotografií**

Fotografie zvolené části bylo složité dohledávat ve všech výše uvedených organizacích. Žádná organizace však nedisponovala fotografiemi všech objektů z ulice Latrán. S ohledem na to, že se jedná o historické památky, je ve většině případů dostupná pouze technická dokumentace. Fotografie které by byly použitelné k dispozici nejsou. Technika dříve nedovolovala vytvořit čelní pohledové snímky všech objektů v úzkých ulicích města.

Fotografie ve většině případů nebyly digitalizované, a proto bylo nutné je dohledávat podle rejstříku fotografií, jak tomu bylo ve Státním okresním archivu. V regionálním muzeu mi byly dány vyhledané fotografie ulice Latrán, ze kterých jsem mohl vybrat snímky, které by mohly být využité v mé práci. Výjimkou bylo Museum Fotoateliér Seidel, které postupně digitalizuje fotografie a postupně tak rozšiřuje svoji fotobanku.

Vybrané fotografie z fotoateliéru Seidel a z Regionálního muzea v Českém Krumlově mi byly poskytnuty v elektronické podobě (oskenované). Ve Státním okresním archivu Třeboň (pobočka Český Krumlov) jsem si však musel dobové fotografie sám vyfotografovat.

30

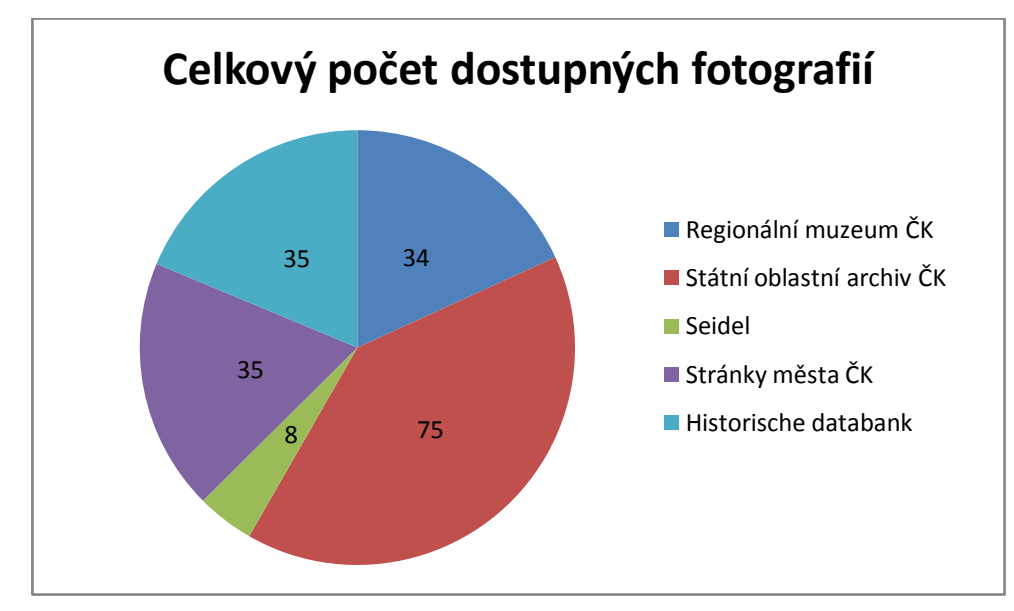

V následujícím grafu můžete vidět množství fotografií, které byly získané od různých organizací.

Vzhledem k množství fotografií, které byly k dispozici, bylo pouze malé množství využitelné v tomto projektu. Ve většině případů se nejednalo o čelní fotografie objektů, ale spíše o architektonické detaily na objektu, nebo fotografie celé ulice. Na dalším grafu je znázorněno množství fotografií, které jsem z dostupných matriálů využil pro tvorbu 4D modelu.

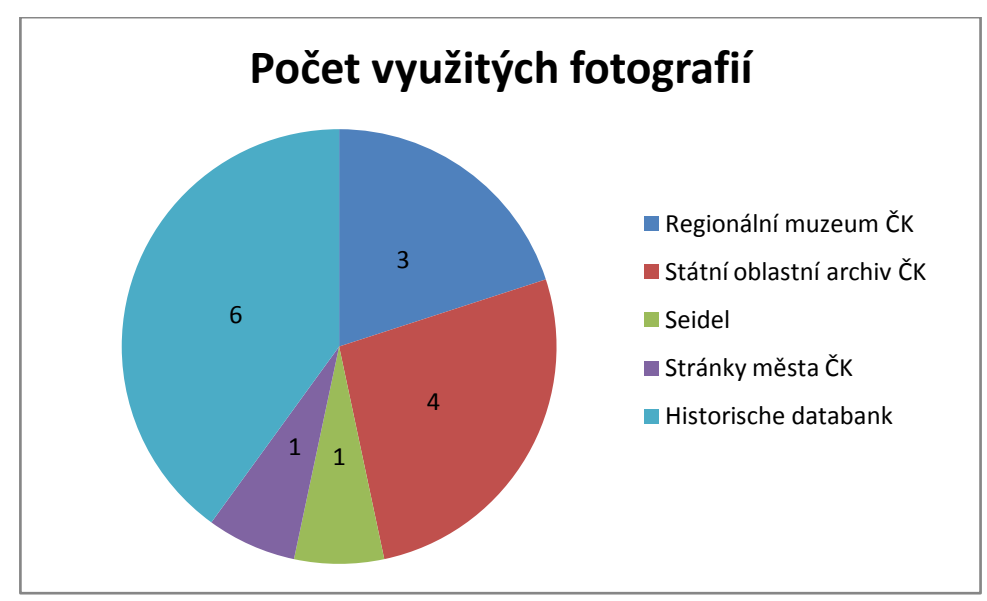

# <span id="page-31-0"></span>**4.2 Úprava historické fotografie**

Existuje několik nástrojů, které nám pomohou renovovat poškozenou historickou fotografii. Jedná se například o profesionální grafické editory, jako je Adobe Photoshop, Zoner Photo Studio, Portait Professional. Alternativou je software ke stažení zdarma jako například Gimp 2.8, Inkscape, Zoner Callisto FREE, Paint.NET, Pixlr atd..

Pro vzorový příklad úpravy poškozené historické fotografie jsem si zvolil program Zoner Photo Studio 16 v Trial verzi (30 dní). Tento program je srozumitelný a plně postačuje našim účelům pro renovaci a úpravu fotografie.

Prostředí programu je přehledné. Je zde klasický panel nástrojů, ve kterém pro retušování jsou vhodné nástroje "Klonovací razítko", které zkopíruje předem vybranou oblast na místo, které chceme upravovat. Dále je možné použít "Retušovací štětec", který nekopíruje celý obraz, ale pouze texturu, která se cílovému prostředí přizpůsobuje. Pokud bychom chtěli zkopírovat zdroj (texturu) do oblasti s odlišným odstínem, bylo by vhodné využít nástroj "Retušovací štětec" namísto "Klonovací razítko", protože by to bylo vidět. Tyto dva nástroje jsou vhodné pro úpravu nedokonalostí na fotografii, jako je pomačkání, natržení fotografie, fleků, atd.

Pokud jsou nedokonalosti fotografie opraveny, je možné přejít k úpravě jejích barev. Pomocí histogramu můžeme sledovat, jestli fotografie není příliš přesvětlená, nebo příliš tmavá. Pokud je fotografie přesvětlená, nebo příliš tmavá, provedeme narovnání histogramu pomocí nástroje "Úrovně". Pokud je histogram narovnaný, je možné upravit ještě kontrast fotografie. Pomocí úpravy "Křivek". Pomocí úpravy křivek můžeme fotografii dodat téměř původní vzhled. Následující obrázek č. 12 znázorňuje historickou fotografii v originále a po renovaci.

<span id="page-31-1"></span>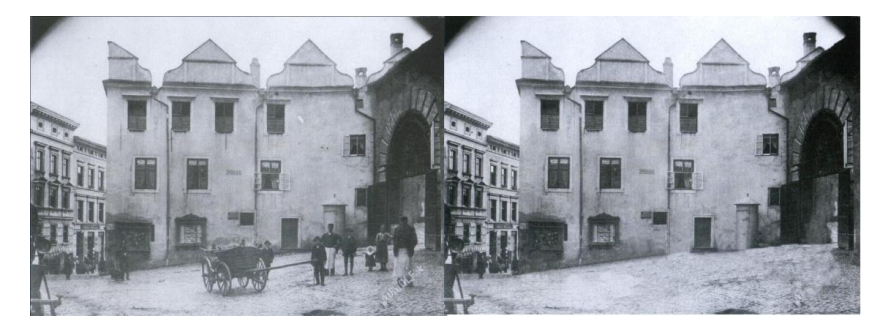

**Obrázek 12**

# <span id="page-32-0"></span>**4.3 Fotografování**

# **4.3.1 Podmínky fotografování**

Důležitým faktorem při pořizování fotografií a jejich následného využití je v první řadě počasí. Je důležité, aby na sebe budovy navzájem neházeli stíny, čímž by došlo k zavádějícímu zobrazení ve 3D modelu. Slunečné počasí tedy pro pořizování fotografií není příliš vhodné. Mohlo by docházet nejen k vrhání stínů, ale také k tzv. přepalům. Další nevhodné podmínky pro fotografování je brzké ráno, popřípadě podvečer, kdy se mění intenzita světla a budovy by opět měly různý jas a kontrast. Nejvhodnější podmínky jsou během den, kdy je obloha zatažená a během poledne, kdy je intenzita světla nejstálejší.

Důležité však není vzít v potaz jenom počasí, ale také turistickou sezónu, která je v Českém Krumlově téměř celý rok. Já jsem zvolil měsíc leden, kdy je v historickém centru nejméně lidí, a tudíž jsem nemusel tolik retušovat rušivé elementy (turisty).

# **4.3.2 Využívaná technika**

Fotografování v jádru historického centra města je velice obtížné vzhledem k faktu, že jsou na sebe budovy těšně vázané. Je proto vhodné využít objektiv se širokým ohniskem, aby bylo možně čelně fotografovat budovy.

Využil jsem digitální zrcadlovku Canon EOS 600D, která disponuje rozlišením 18 megapixelů a velkým výběrem nastavení fotografování, čím je možné dosáhnout větší kvality fotografií a širokoúhlý objektiv zapůjčený od společnosti Krajinak o. s.

# **4.3.3 Postup fotografování**

Při pořizování fotografií pro tvorbu fototextur je důležité vyfotit budovu z každé pohledové strany. Pokud dojde k situaci, že nebude možné vytvořit celkovou fotografii pohledové strany budovy, je nutné vytvořit několik fotografií částí té pohledové strany. Jednotlivé snímky pak pomocí vhodného SW spojit dohromady. Výsledkem je poté fotografie celé pohledové strany budovy.

Pro spojení více fotografií do jedné jsem zvolil SW Microsoft Image Composite Editor, dále jen Microsoft ICE, který pro tyto účely plně postačuje a je freeware. Vybrané fotky, které chceme spojit stačí nahrát do Microsoft ICE a ten automaticky vytvoří požadovaný snímek, který je možné dále ořezat a exportovat do požadovaného formátu. V mém případě se jednalo o formát JPG.

# **4.3.4 Podkladná data pro 3D modely**

Než bylo možné přejít k samotnému modelování, bylo nutné zajistit podklady, podle kterých budu moci jednotlivé budovy modelovat. Dohodnul jsem se tedy se stavebním úřadem v České Krumlově, jestli by bylo možné dohledat stavební plány budov v přidělené části města. Byl mi povolen přístup do archivu stavebního úřadu, kde bylo možné většinu dochovaných plánů budov dohledat. Jelikož stavební úřad v České Krumlově nemá digitalizovaná data, jednalo se o narýsované stavební výkresy. Vyhledal jsem dostupné dokumenty s rozměry budov a s povolení úřadu jsem si návrhy nafotil, abych podle nich mohl modelovat budovy. Model díky těmto plánům odpovídá reálným rozměrům budov, které jsou v Českém Krumlově, a model je vytvořen v měřítku 1:1.

# <span id="page-33-0"></span>**4.4 Volba vhodného 3D softwaru**

SW, který bude využit pro tvorbu modelu je potřeba vybrat s rozvahou vzhledem k rozsahu díla a složitosti jednotlivých SW. Je možné si vybrat z několika placených, nebo freeware SW. Důležitá je však složitost. Vzhledem k rozsahu díla je vhodně zvolit některý z jednodušších modelovacích SW. Pokud bych zvolil složitější SW, bylo by nutné nejdříve se zorientovat v prostředí, porozumět mu a teprve poté začít pracovat na díle. Toto řešení by mohlo mnohonásobně zpomalit práci.

Také je vhodné přihlédnout k předchozím bakalářským pracím, s ohledem na to, v jakém SW byl model vytvořen. Mohlo by pak dojít k tomu, že by části města nemohli být spojeny do jednoho celku.

# **4.4.1 Trimble SketchUP**

Jedná se o freeware SW od společnosti Google a jde o velice jednoduchý SW na ovládání a dá se v něm velice brzy naučit modelovat. Prostředí je přehledné a logické. Pro začátečníky je tento program vhodný program a dají se v něm vytvořit důvěryhodné kopie budovy. Výhodou také je, že je dostupný zdarma.

# **4.4.2 SolidWorks**

SolidWorks je už o něco složitější SW pro pokročilejší modláře a jedná spíš o SW pro tvorbu modelů pro strojaře. Prostředí už není tak přehledné jako u SkechUp a vytvořit 3D model budovy by byl velice zdlouhavý. Je třeba nejdříve vytvořit skicu a okótovat jí z jedné strany, pak teprve jde ze skicy vytvořit 3D model a ten je nutné zase rozložit a skicu opět upravit atd... Pro můj model je to příliš zdlouhavé a složité pro můj model.

SolidWorks má placenou licenci.

# **4.4.3 Microstation**

"Uživatelům umožňuje MicroStation vytvářet 3D modely objektů a budov. Tyto modely a jejich jednotlivé části jsou elektronickou simulací reálných objektů a obsahují všechny informace o jejich parametrech. Tyto parametry i celé části modelů se přizpůsobují jednotlivým fázím životního cyklu objektu (návrh, projektování, výstavba, provoz), což zjednodušuje vedení projektu a zefektivňuje provoz objektu." [7]

Tento produkt od společnosti Bentley by byl vhodný pro tvorbu modelu, ale také vhledem ke složitosti a časové náročnosti na naučení by v tomto případě nebylo dobré jej využít. Pokud by se jednalo o detailní model jedné budovy, pak by tento SW byl vhodný. Jedná se však o placený SW.

# **4.4.4 Zvolený SW**

Pro svou práci jsem zvolil s ohledem na náročnost a rozsah modelu ten nejvhodnější SW pro modelování a to SW SketchUp od společnosti Google. Je vhodný díky své jednoduchosti, a jeho možnosti nám dostatečně postačují k tomu, aby bylo možné vytvořit modely budov, kde bude detailnost pouze základní, tím je myšleno pouze vystižení hlavních rysů budov.

# <span id="page-35-0"></span>**5 Tvorba 3D modelu**

Pro tvorbu modelu jsem zvolil metodu vymodelování z mapového půdorysu a technické dokumentace budov. Od společnosti Krajinak o. s. jsem získal mapový půdorys části města, a model terénu do kterého budou poté budovy výškově usazeny.

Nejdříve jsem importoval do SketchUp mapový půdorys, který sloužil jako základ pro budovy. Poté byly obtaženy základy budov podle půdorysu modelované budovy, a tělo budovy bylo vysunuto do prostoru (výšky) podle technické dokumentace. Dále přišla na řadu střecha. Zde bylo důležité, aby střecha byla vymodelována přesně podle dokumentace, jinak by mohlo dojít k tomu, že by střecha jednoho domu zasahovala do modelu jiné budovy. Budovy byly modelovány jednotlivě z důvodu náročnosti na hardware, a z důvodu následného umístění na pozici v terénu. Proto bylo nutné modelovat budovy podle technické dokumentace, aby následně tvořily jeden celek a nedocházelo k prolínání.

Po vytvoření těla budovy a střechy přišel na řadu komín a popřípadě vikýře, nebo arkýře. V tomto případě jsem využil i mimo technické dokumentace i pohled z výškových map na Google Maps, díky kterým jsem mohl přesněji umístit komíny i vikýře.

Po vytvoření celého modelu budovy jsem z ní vytvořil tzv. grupu (skupinu prvků), se kterou se následně dá libovolně manipulovat. Na obrázku č. 13 je vidět model bez fototextury.

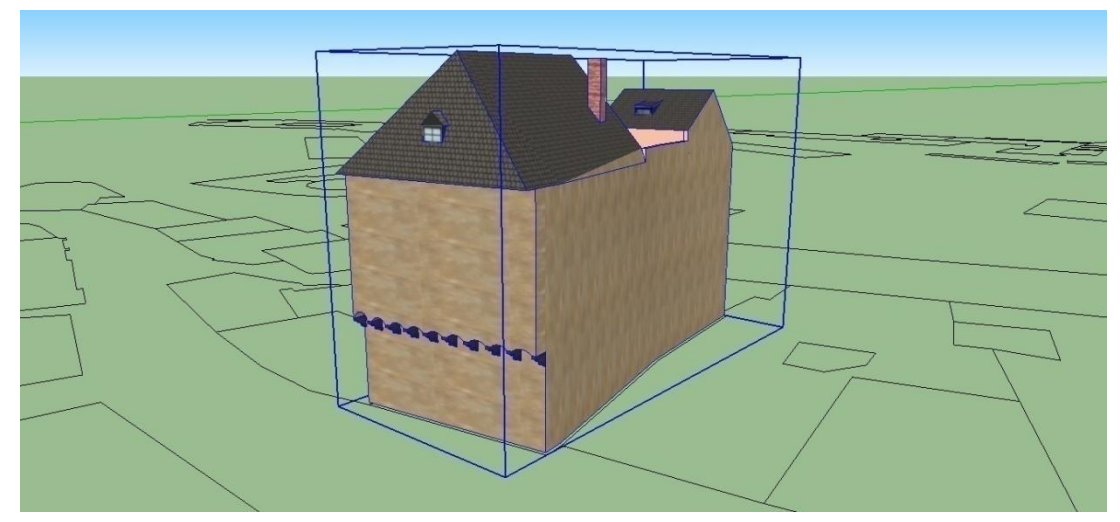

**Obrázek 13**

Do mnou vytvořeného modelu jsem se souhlasem společnosti Krajinak o. s. zakomponoval detailní model několika objektů, jako například kostel sv. Jošta, nebo model rohového domu č. 37 (pizzerie Latrán).

# <span id="page-36-0"></span>**5.1 Usazení do terénu**

Když byl vytvořen model celého města, importoval jsem do Trimble SketchUp půdorysnou mapu (letecký pohled) části města pomocí nástroje "*AddLocation*", kterým samotný SketchUp disponuje.

Tento krok je nutný, aby modely byly usazeny na správném místě v GE. Aby modely budov byly na svém místě, bylo nutné změnit velikost celého modelu, a natočit půdorysnou katastrální mapu, ze které vycházeli půdorysy budov.

Když byl půdorysný model připraven, importoval jsem do SketchUp model terénu a udal jsem každému modelu budovy jeho výškovou polohu.

V některých případech bylo nutné si terén upravit, aby se budovy nebyly umístěny nad hladinou terénu.

# <span id="page-36-1"></span>**5.2 Texturování modelu**

Tato část se zabývá zvolením vhodného SW pro úpravu fotografií, samotnou úpravou nedokonalostí fotografií a následnou tvorbou fototextur.

# **5.2.1 Volba programu pro úpravu fotografií**

Na úpravu fotografií existuje velké množství placených, tak freeware SW, který postačuje pro mé účely. Jelikož je třeba nejenom retušovat rušivé elementy na fotografiích, jako jsou například stíny nebo osoby, ale také je nutné upravit výrazné sbíhání vertikálních linií (rohy budov).

Proto jsem se přiklonil k SW GIMP 2.8, který obsahuje všechny potřebné nástroje pro úpravu fotografií, které budou využité jako textury. Nejvíce jsem využil funkce "Změna perspektivy", která nám pomáhá změnit výrazné sbíhání vertikálních linií, dále "Ořezání", které umožňuje vybrat a oříznout pouze vybranou stranu budovy, čímž dojde k vytvoření textury, která pak bude umístěna do modelu a v neposlední řadě funkci rozmazání, která umožňuje zakrýt změny na fotografiích, například po retuši. Na následujícím obrázku č. 14 je vidět rozdíl mezi originální a upravenou fotografií.

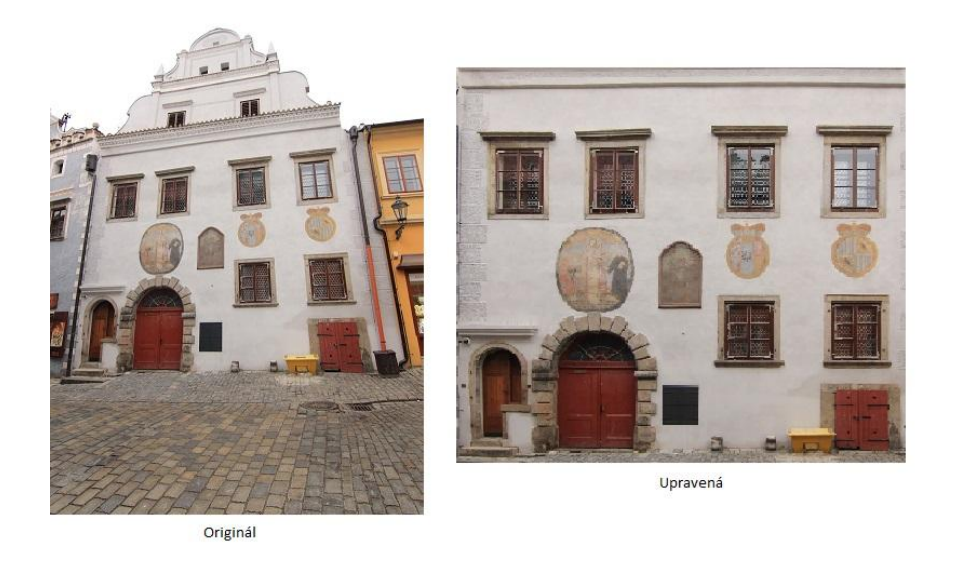

#### **Obrázek 14**

<span id="page-37-1"></span>Upravené fotografie jsem po úplné úpravě exportoval opět do formátu JPG a pojmenoval jsem je podle čísla popisného budovy, aby nedocházelo k záměně textur mezi budovami.

# <span id="page-37-0"></span>**5.3 Pozicování textury**

Když byla fotografie budovy upravena do požadované podoby, bylo možné ji umístit na plochu modelu a vytvořit tím texturu objektu, aby budova získala na reálném vzhledu.

Trimble SketchUp umožňuje importovat obrázky ve formátu PNG, JPG, BMP, TIF, PSD a TGA.

Zde se nabízí několik možností, jak textování objektu provést. Jeden ze způsobů, jak vytvořit texturu na objektu je zvolit si upravení "grupy" (skupiny prvků) a importování fotografie na zvolenou plochu objektu. Při importování vybrané fotografie je možné si zvolit, jestli chcete fotografii importovat jako "obrázek", jako "texturu", nebo jako "Matched Photo". Pokud se rozhodnete importovat fotografii jako obrázek, model nabude velké datové velikosti, protože soubor nebude obsahovat pouze 3D modely, ale i celé fotografie v plné velikosti. Model pak přestává pracovat plynule, jelikož musí nahrávat všechny fotografie. Pokud byste poté exportovali model s takto vytvořenou texturou a spustili jej v Google Earth, textura by se prolínala s původní plochou objektu, na které je obrázek umístěn. Proto je vhodnější importovat fotografii rovnou jako texturu. SketchUp si automaticky zmenší velikost fotografie a s texturou je pak možné libovolně manipulovat. Na obrázku č. 15 je viditelný příklad osazení textury na model budovy č. 19.

Další způsob, jak vytvořit vlastní texturu, je vytvořit si vlastní materiál, který se používá pro texturování a jako texturu se bude volit obrázek budovy, pro kterou je textura určena. Nevýhoda tohoto způsobu však spočívá v tom, že uživatel musí znát přesné rozměry plochy, na kterou chce texturu umístit. Pokud totiž bude obrázek menší, nebo naopak větší, dojde k opakování snímku na texturované ploše, nebo bude obrázek viditelný jenom z části díky přílišné velikosti.

Toto řešení je příliš zdlouhavé složité vzhledem k rozsahu projektu. Při texturování pouze pár objektů by bylo možné tuto metodu texturování využít.

Pro tento projekt jsem proto zvolil metodu importování obrázku přímo na plochu objektu.

<span id="page-38-0"></span>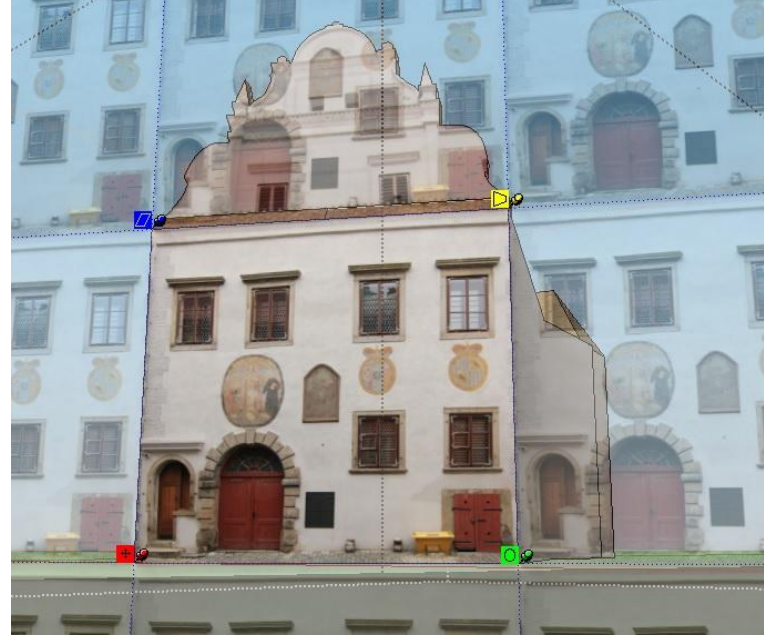

**Obrázek 15**

# **6 Vizualizace modelu pomocí starých fotografií**

<span id="page-39-0"></span>V dnešní době se rozšiřuje trend, kdy je možné sledovat u 3D modelů objektů, jak se postupem času vyvíjela jejich architektura. K tomuto sledování vývoje budovy slouží 4D modely, kde 3D model je rozšířen o čtvrtý rozměr, a to je čas.

Jelikož se jedná o pomalu rostoucí obor, na trhu není ještě dostatečné množství vhodného SW, ze kterého bychom si mohli vybírat.

V roce 2014 vyšel produkt 4D Virtual Builder(dále jen 4D VB), který je doplňkem do programu Trimble SketchUp. Tento produkt jsem prakticky vyzkoušel na příkladu jedné budovy, abych mohl následně vyhodnotit, jaký nástroj je pro tvorbu 4D modelu vhodný.

# <span id="page-39-1"></span>**6.1 4D Virtual Builder**

Jak jsem se již výše zmiňoval, 4D VB je pouze o doplněk programu Trimble SketchUp. Budovy jsou modelovány v Trimble SketchUp, kde jsou v "Toolbar" umístěný potřebné modelovací nástroje pro tvorbu 3D modelu.

Během tvorby modelu však přichází na řadu doplněk 4D VB. Ten je zde jako samostatná lišta, která je osazena celou řadou nástrojů pro tvorbu 4D modelu (obrázek č. 16).

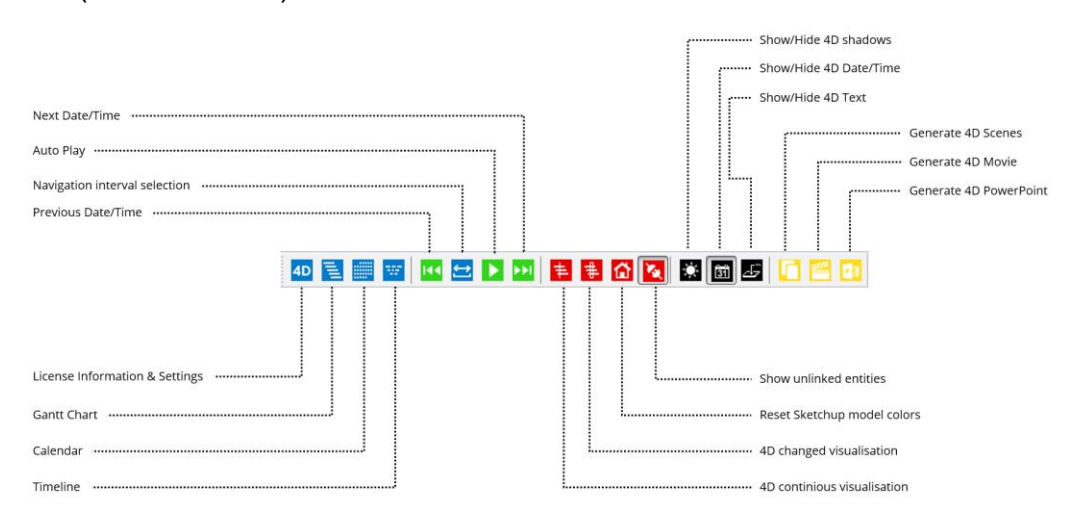

<span id="page-39-2"></span>**Obrázek 16 Ukázka panelu nástrojů 4D Virtual Builder [13]**

Jako příklad jsem si zvolil jeden objekt ze zvolené části města, který jsem vytvořil pomocí SketchUp.

Nejdříve bylo nutné si vložit do nového souboru dvakrát model stejné budovy. Počet vložených modelů se odvíjí od počtu objektů, které se budou v časové ose vyskytovat (v mém případě se jedná pouze o dva modely jedné budovy).

Následně jsem si otevřel nástroj "Gantt", ve kterém jsem si zvolil časové rozmezí pro model budovy, která je z minulosti a která znázorňuje aktuální stav fasády. "Gant" nám umožňuje si vytvořit nový úkol ("Task"). Po vytvoření nového úkolu je možné si nastavit jeho název, dále začátek a konec, kdy se nám bude model zobrazovat (dd.mm.rrrr + hodiny). Pokud by se v projektu jednalo i o mizení původního objektu, je důležité nastavit i typ úkolu "TaskType", kde je možné nastavit hodnoty: Construction (objekt zůstane na svém místě), Demolition (objekt po skončení časového rozmezí zmizí), Environment, Logistics, Finishing, Groundworks.

V tomto příkladě je důležité, aby se modely na svém místě vystřídaly. Tím je myšleno, že původní objekt zmizí (pomocí nastavení "TaskType -Demolition") a nahradí jej objekt nový ("TaskType - Construcion"). Tím docílíme toho, že objekt bude působit jako by se měnil v závislosti na čase.

U jednotlivých úkolů "TaskTypes" je možné si nastavit tzv. "Views" (zobrazení). Každá "TaskType" má čtyři fáze (PrePhaseState, ActivePhaseState, PostPhaseState, ChangedPhaseState). Dále je možné nastavit, jak se zobrazí komponenta uložená v dané "TaskType". Může být zobrazena jinou barvou, aby bylo možné rozlišit změny v projektu, může být zobrazena s původními texturami, nebo může být úplně skryta.

Když jsou vytvořené časové osy, je nutné vybrat objekty, kterých se tyto osy budou týkat. V záložce SketchUp (stále pracujeme v nástroji "Gantt") si zvolíme nabídku "Link", která nám umožní vytvořit odkaz na objekt, kterého se zvolená časová osa bude týkat. Po označení máme vytvořený 4D modelu pro jednu budovu. Na obrázku č. 17 je vidět Ganttův diagram.

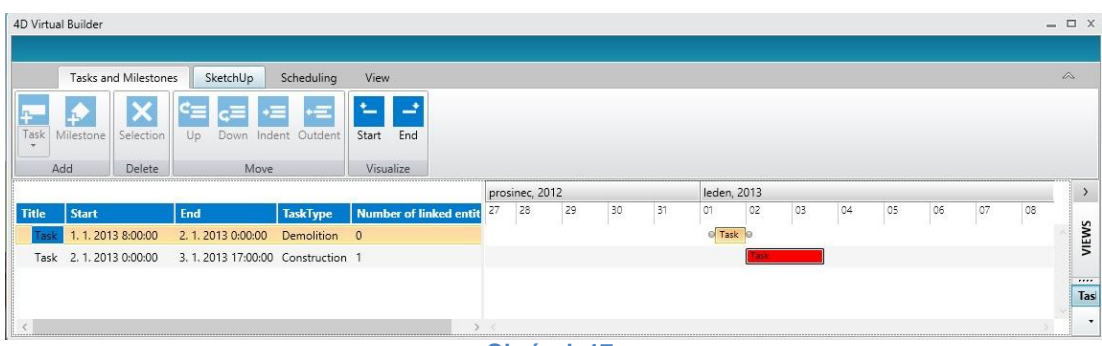

#### **Obrázek 17**

<span id="page-41-0"></span>Abychom mohli sledovat, jak se model mění ve své časové ose, je potřeba se na panelu nástrojů (pro 4D VB) přepnout do módu "4D Visualisation Mode" a následně pomocí šipek "Previous" a "Next" můžete sledovat, jak se model mění v čase (čas můžete sledovat v levém horním roku programu SketchUp). Pro prezentaci rozsáhlejšího projektu je možné pustit automatické plynutí času.

Do modelu je pak možné doplnit i stíny, které vytváří pohybující se slunce, popřípadě datum, čas, nebo text.

Pomocí všech těchto nástrojů je možné vytvořit požadovaný 4D model, avšak narazil jsem na problém, který je pro mou práci velice závažný. 4D Virtual Builder umožňuje vytvořit kvalitní 4D model, ale z tohoto 4D modelu, je možné vytvořit pouze video prezentaci, která je uložena formátu .avi, .wmv, …, nebo v prezentaci PowerPoint.

Při tvorbě video prezentace je nutné si vygenerovat 4D scény pomocí nástroje "Generate 4D Scenes". Vygenerují se scény podle časových změn nastavených v "Gantt". V každé scéně je pak možné si nastavit různé úhly pozorování měnícího se objektu. Tím docílíme toho, že je možné sledovat změny objektu z více stran a ne pouze z jednoho místa. Po vytvoření vlastních scén lze jednoduše vytvořit video nebo prezentaci modelu.

Doplněk 4D VB do Trimble SketchUp však po nainstalování lze užívat ve trial verzi pouze 10 dní, což je pro vytvoření i části modelu velmi krátká doba. Pro plnou verzi programu je nutné si zakoupit licenci, která se pohybuje v řádu 400 liber. Placená licence však není jediný problém. Tento program pro trial verzi umožňuje pouze vytvořit prezentaci nebo video soubor. Uživatelsky je tedy nemožné si zvolit období, ve kterém si chcete objekt prohlédnout podle své potřeby. Uživatel je odkázán pouze na režijní video, a proto pro naše potřeby není příliš vhodný.

42

Zvolil jsem tedy jinou cestu. Trimble SketchUp umožňuje exportovat model do několika výstupních formátů, jako jsou 3DS (\*.3ds), AutoCAD (\*.dwg a \*.dxf), COLLADA (\*.dae), Google Earth (\*.kmz) a další.

# <span id="page-42-0"></span>**6.2 Posouzení vhodnosti KML**

Vytvořený model jsem exportoval ve formátu určeného pro Google Earth (\*.kmz). Soubor s typu .kmz je archivovaný a proto je nutné jej pře úpravou rozbalit. Rozbalený soubor (.kmz) obsahuje soubor typu **.kml** a složku "*models*" obsahující textury a samotný model ve formátu COLLADA (.dae).

## <span id="page-42-1"></span>**6.3 O jazyce KML**

Na stránkách Google je jazyk KML definován, cituji:

"*KML, neboli Značkovací jazyk KML (Keyhole Markup Language), je gramatikou jazyka XML a souborovým formátem pro modelování a ukládání geografických funkcí, jako jsou body, čáry, obrázky, mnohoúhelníky a modely, které budou zobrazeny v aplikaci Google Earth, ve službě Mapy Google a v dalších aplikacích. Pomocí jazyka KML můžete sdílet místa a informace s dalšími uživateli těchto aplikací.*

*Aplikace Google Earth zpracovává soubory KML podobným způsobem, jakým webové prohlížeče zpracovávají soubory HTML a XML. Jazyk KML má podobně jako jazyk HTML strukturu založenou na značkách s názvy a atributy, které definují konkrétní zobrazení. Aplikace Google Earth se tedy chová jako prohlížeč souborů KML.*" [10]

Jazyk KML nám však také umožňuje vytvořit v Google Earth (dále jen GE) časovou osu, pomocí které bude moct uţivatel sledovat, jak se postupem času měnily fasády na některých objektech ve zvolené části města.

V následující kapitole popisuji, jak vytvořit 4D model části vymodelovaného města.

43

#### <span id="page-43-0"></span>**6.4 Postup tvorby vizualizace modelu**

Než bylo možné přejít k samotnému upravování modelu do 4D podoby, bylo nutné si zvolit, jakých objektů se časové změny budou týkat. Z důvodu datové náročnosti jsem se rozhodl, že kompletní vytvořený model rozdělím do několika částí.

První část bude obsahovat samostatný model terénu, který je vložen na pozici zvolené části města.

Druhá část obsahuje modely objektů, které zůstanou statické a jsou nezávislé na časové ose. Tuto samostatnou část je možné nechat nezobrazenou, aby neprodlužovala dobu načítání celého modelu.

Třetí část se skládá z modelů budov, které jsou závislé na časové ose. Každý model objetu v různém časovém období je ve vlastním souboru typu, na který vždy pro zvolené časové období odkázáno v souboru KML.

#### **6.4.1 Příprava modelu**

Po dokončení modelu v Trimble SketchUp a usazení do terénu jsem model rozdělil do tří hlavních částí. Jak jsem již výše zmínil, jedná se o model terénu, model budov, které budou statické a modely budov, které se budou dynamicky měnit v čase.

První krok vedl k vytvoření nového souboru, který obsahuje pouze terén. Díky tomuto kroku nebudeme muset čekat, než se načte model s objekty, které se nebudou měnit. Samostatný model terénu není datově náročný jako model celého města.

Další a důležitý krok je vyhodnocení na základě množství dostupných fotografií, jaké budovy jsou vhodné pro časové změny. Zvolil jsem ty objekty, u kterých se dochovaly alespoň dvě historické fotografie. Tyto objekty jsem z modelu celého města přesunul do jednotlivých souborů.

Posledním krokem bylo vytvoření jednotlivých modelů budov pro různá časová období podle historických fotografií.

Všechny modely jsem exportoval do formátu KMZ, se kterými budu nadále pracovat.

# <span id="page-44-0"></span>**6.5 Struktura kódu KML**

V KML souboru je několik důležitých elementů, se kterými pracuji a ty nejdůležitější bych ve stručnosti popsal. Na obrázku č. 18 je vidět struktura kódu exportovaného KML souboru. Na základě toho kódu jsem poté postavil celkový 4D model.

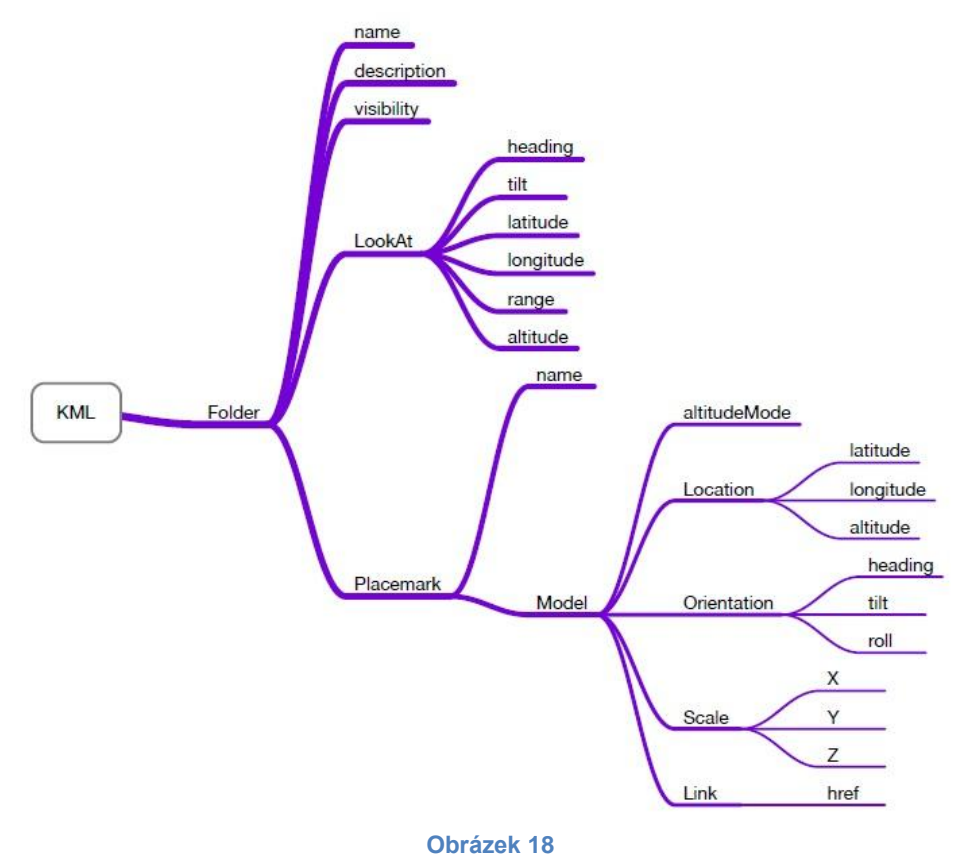

# <span id="page-44-1"></span>**6.5.1 Významy různých elementů**

Název dokumentu a jeho popis se provádí pomocí elementů <name> a <description>. Dále je zde <visibility>, které nám určuje, zda model ve 3D prohlížeči načte.

Důležité jsou ale části <LookAt> a <Placemark>. Pomocí elementu <LookAt> nastavujeme prvotní pohled na objekt. Pozice kamery se nastavuje pomocí:

- <altitude> Vzdálenost kamery od zemského povrchu
- <latitude> Zeměpsiná šírka
- <longitude> Zeměpsiná délka

Element <Placemark> nám umožňuje vkládat samotný model a definovat mu požadované parametry. Nastavujeme u něj název objektu (<name>) umístění (<Location>), rotaci modelu (<Orientation>), měřítko modelu (<Scale>) a samotný odkaz na model (<Link>). [11]

# **6.5.2 Tvorba modelu**

Aby bylo moţné vytvořit 4D model části města Český Krumlov, musel jsem vytvořit jeden KML soubor, který obsahovat veškeré údaje o budovách, které jsou v tomto modelu obsaženy. Tím je myšleno, že z každého exportovaného souboru budovy jsem zkopíroval část požadovaného kódu a vložil ho do hlavního KML souboru, který představuje celý 4D model. Tento kód obsahuje potřebné údaje pro import dané budovy z kořenového adresáře i údaje o poloze modelu.

Aby nedocházelo k překrytí modelů budov, které se mají měnit v časové ose, bylo nutné element <Placemark> opatřit o funkci <TimeSpan>. Ta nám umožňuje vytvořit časovou osu v GE, kde pro každý objekt definujeme počátek <begin> a konec <end> zobrazení. Tím docílíme toho, že bude docházet k záměně modelů, podle zvoleného časového období a modely se nebudou překrývat. Obrázek č. 19 znázorňuje kód, vkládající model objektu do GE na přesně zvolenou pozici.

<span id="page-45-0"></span>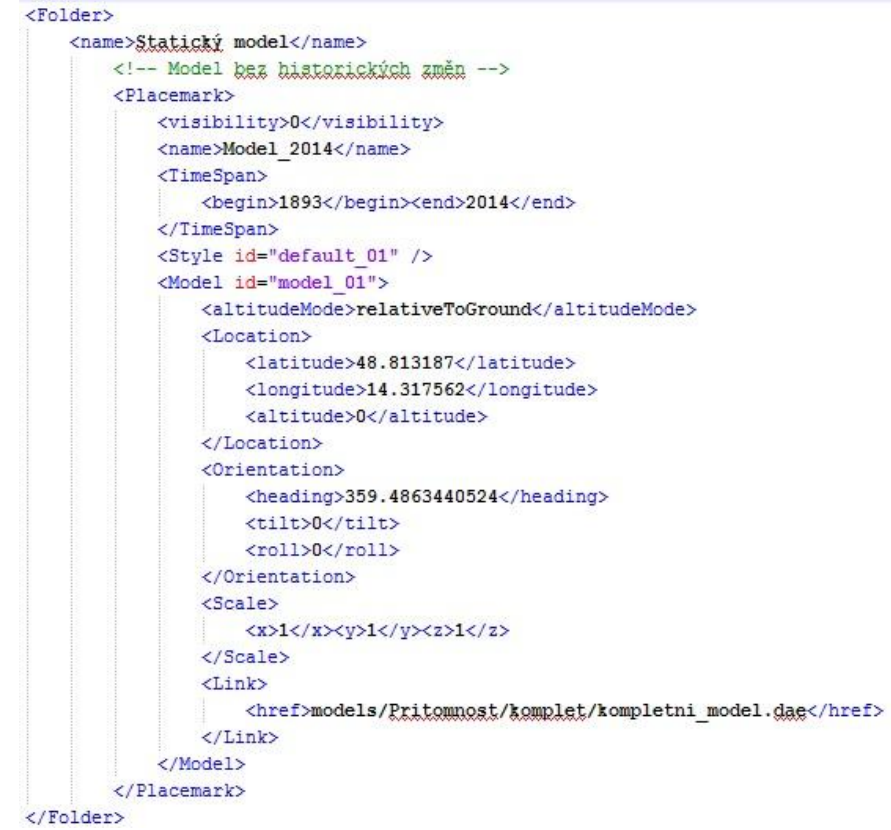

Takto jsem postupoval pro celý 4D model. Modely budov jsem také rozdělil do složek "Minulost" a "Přítomnost", aby si popřípadě uživatel mohl dohledat v modelu pouze požadovaný model.

Dále jsem ke každé budově vytvořil *Label* (popisek), který označuje číslo popisné budovy. Tento *Label* také po označení uživatelem zobrazí tzv. *Balloon*, který obsahuje odkaz na oficiální stránky zvoleného objektu. Tyto stránky obsahují například popis objektu, stavebně historický vývoj, významné architektonické detaily, historii obyvatel domu a současné využití.

*Labely* jsem vytvořil pouze pro objekty, které se mění v časové ose. Na obrázku č. 20 je příklad kódu k vytvoření *Label*.

```
\leftarrow 77 1893-1920 -->
2D1anamark\sqrt{ }<name>č.p.77<!--(1893-1920)--></name>
    <description>
         \left\langle \cdot\right\rangle [CDATA]
             \langle D \rangleObjekt v období 1893-1920 <br />
                Oficiální stránky objektu: <br />
                <a href="http://www.encyklopedie.ckrumlov.cz/docs/cz/mesto_objekt_lat77.xml">Latrán č.77</a>
            \langle/\text{D}\rangle11</description>
    <LookAt>
         <heading>184.2537158804</heading>
        <tilt>62.25347623109</tilt>
        <latitude>48.81397212117</latitude>
        <longitude>14.31751843157</longitude>
        <range>111.9241446458</range>
        <altitude>95.86099997504</altitude>
    </LookAt>
    \tan 5<begin>1893</begin>
        <end>1920</end>
    </TimeSpan>
    <styleUrl>#label styl</styleUrl>
    \langlePoint>
        <extrude>1</extrude>
        <altitudeMode>relativeToGround</altitudeMode>
        <coordinates>14.31735622088352.48.81363057829109.30</coordinates>
    \angle/Point>
</Placemark>
```
# <span id="page-47-0"></span>**6.6 Porovnání 4D VB a KML**

4D VB je velmi dobrým nástrojem, pokud by se jednalo vytvoření modelu budovy, která je ve fázi výstavby, popřípadě rekonstrukce. V našem případě se jedná však pouze o změnu fasády a díky tomu by Ganttův digram byl příliš složitý. Celý model uložený ve SketchUp by obsahoval velké množství objektů a stal by se tak datově rozsáhlý, což by mohlo vést k dlouhé době načtení kompletního modelu.

Oproti 4D VB lépe vyhovuje vytvoření KML souboru, který je srozumitelný a výsledná aplikace bude pro běžného uživatele přehledná a snadno využitelná. Není třeba si zakoupit licenci jako u 4D VB, ale stačí pouze mít nainstalovaný 3D prohlížeč GE.

# <span id="page-47-1"></span>**6.7 Výsledný model v aplikaci GE**

<span id="page-47-2"></span>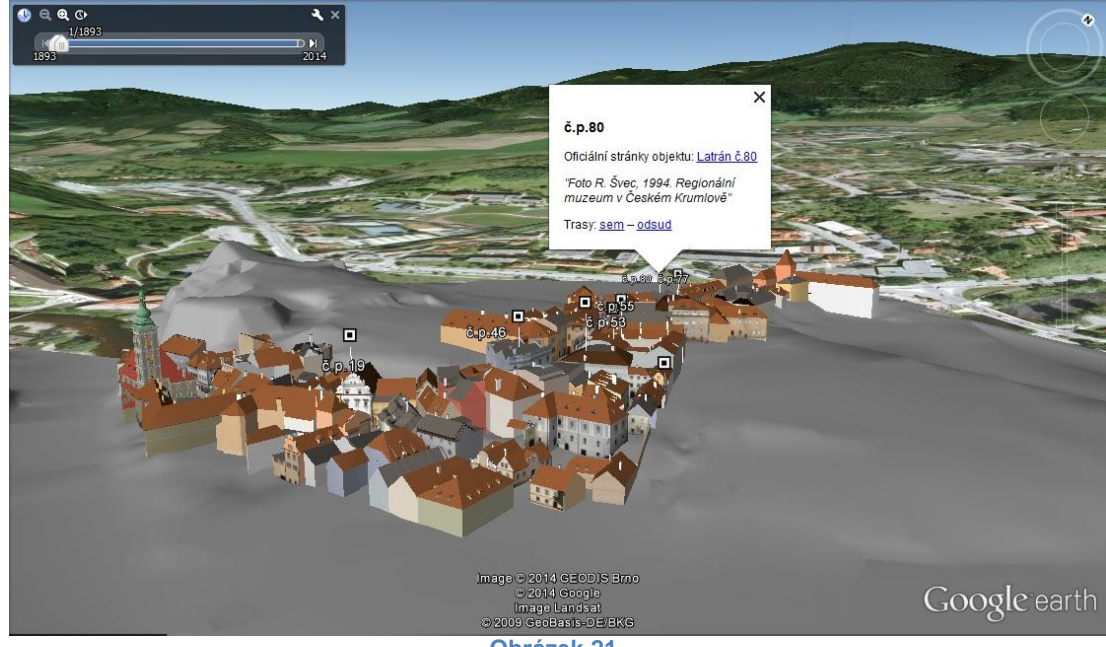

# **7 Praktické využití modelu**

<span id="page-48-0"></span>Na základě studie realizací 3D modelů městských komplexů ve světě jsem navrhl několik možností využití 3D modelu města Český Krumlov pro odbornou, nebo turistickou prezentaci. Všechny modely měst dnes vznikají na základě myšlenky, jak je možné dané město zviditelnit nebo zatraktivnit například pro turisty. Ne všechny modely však vznikají pouze pro veřejnost.

3D modely měst mohou být využity například k analýze šíření zvuku mezi budovami (veřejný rozhlas, sirény, automobilová doprava), nebo k optimalizaci veřejného osvětlení ve městě. Dále je možné na základě modelu vytvořit a simulovat síť bezdrátových pojítek (wi-fi), aby bylo možné se ve městě z jakéhokoliv místa připojit k internetu. Některá města mohou simulovat doplnění zeleně do určitých částí města atd. Tyto způsoby využití se spíše týkají komerční sféry a zabývají se tím specializované firmy.

Jak už jsem zmiňoval, v mé práci se zaměřím na možné využití vytvořeného části města Český Krumlov pro odbornou, nebo turistickou prezentaci.

#### **7.1.1 Odborná prezentace**

Tato práce obsahuje nejen samotný 3D model části města, ale také je podle dostupnosti historických fotografií vytvořen 4D model části města, který se mění v závislosti na časové ose v GE. Tento 4D model může být využit například na příslušných úřadech, které se zabývají schvalováním stavebních změn objektů v historickém jádru města. Ve 4D modelu je možno sledovat, jak se stav objektu postupem času měnil. Může být zdrojem informací pro potencionální investory při koupi nemovitosti v historickém jádru. Část modelu obsahuje odkazy na oficiální stránky Českého Krumlova s podrobným popisem objektu.

Další využití modelu je jako výuková pomůcka ve školách nebo jiných vzdělávacích a kulturních institucích. Nemusí sloužit jenom žákům a učitelům, ale také historikům, kteří mají zájem zkoumat historický vývoj města, eventuelně se podílet na dalším vývoji modelu. Některá muzea mají k dispozici 3D dotykové terminály, které takové modely obsahují.

Model by se také mohl stát součástí vzdělávacího dokumentu, kde by mohla být vytvořena průletový videa měnícím se městem.

49

#### **7.1.2 Turistická prezentace**

3D modely měst už nejsou vytvářeny pouze k analýzám měst, ale také k propagaci ve světě. Pomocí webových stránek umožňují města svým turistům virtuální prohlídky po historických centrech, památkách atd.

Některá města mají vytvořené modely ve vysokých detailech, aby model působil co nejreálněji a oproti tomu například GE má pouze blokové modely budov, která nepůsobí tak realisticky.

Na základě 4D modelu města, který jsem v této práci vytvořil, by mohla být vytvořena aplikace, která by sloužila jako turistická pomůcka. Turisté by sledovali vývoj města od konce 19. století. Aplikace by umožňovala volný pohyb po městě, ale i lokalizaci vaší polohy v modelu pomocí GPS souřadnic zařízení. Každá budova by obsahovala odkaz na internetové stránky se zajímavostmi o objektu.

Výsledkem by byla interaktivní aplikaci pro turisty, sloužící jako odborný průvodce po historickém jádru Českého Krumlova.

# <span id="page-50-0"></span>**8 Závěr**

Všechny cíle této práce byly podle zadání splněny. Byl vytvořen 3D model části města Český Krumlov (ulice Latrán) který je zakomponován do terénu a modely budov jsou texturovány pořízenými fotografiemi. Dále jsem se zabýval výzkumem možnosti dostupnosti historických fotografií zvolené části města. Spolupracoval jsem s několika organizacemi, které mi umožnili přístup do svých archivů.

Na základě dostupnosti historických fotografií jsem navrhl vhodný způsob vizualizace modelu a to vytvořením 4D modelu v aplikaci Google Earth. Fototextury na budovách se mění v závislosti na časové ose. Uživatel může na části modelu sledovat, jak budovy vypadaly v určitém období. Modely budov, které jsou spojené s časovou osou, jsou spojené s databází objektů umístěnou na stránkách Českého Krumlova.

Teoretická část práce se zabývá možnostmi reprezentace trojrozměrných těles. Dále popisuji různé metody modelování městských komplexů, které se ve světě využívají a za jakými účely se tyto modely využívají. Předmětem výzkumu se stalo několik realizací trojrozměrných modelů měst ve světě, na jejich základě jsem se mohl inspirovat k vymyšlení vhodného způsobu vizualizace modelu pro odbornou nebo turistickou prezentaci.

V praktické části popisuji postup při fotografování a tvorby modelu pro jednu konkrétní budovu. Dále se zde zabývám tvorbou 4D modelu a jak v aplikaci Google Earth pomocí úpravy KML souboru, ale také možnost vytvoření 4D modelu pomocí 4D Virtual Buidler.

Výsledkem je 4D model města, který umožňuje sledovat historický vývoj části města.

Na základě této práce by mohl vzniknout kompletní model celého Českého Krumlova, který by samozřejmě podle dostupnosti historických fotografií mohl vizualizovat, jak se celé město postupem času měnilo. Po vytvoření kompletního modelu by mohla vzniknout aplikace, která by sloužila jako průvodce historickým centrem města.

51

# **Použitá literatura**

[1] RUSSNÁK, Jan. *3D MODEL AREÁLU PŘÍRODOVĚDECKÉ FAKULTY*

*MASARYKOVY UNIVERZITY: Diplomová práce.* Brno: Masarykova univerzita, fakulta Přírodovědecká, 2012, 85 l., Vedoucí diplomové práce: RNDr. Tomáš Řezník, Ph.D. Dostupné z WWW: <

[http://is.muni.cz/th/223112/prif\\_m/russnak\\_dp.txt>](http://is.muni.cz/th/223112/prif_m/russnak_dp.txt)

[2] ŽÁRA, Jiří. *Moderní počítačová grafika*. Vyd 1. Brno: Computer Press, 2004, 609 s. ISBN 80-251-0454-0.

[3] SPENCER, Stephen. *Radiosity Overview* [online]. 1993 [cit. 2013-11- 23].

Dostupné z WWW: [<http://old.siggraph.org/education/materials/HyperGraph/radiosity/o](http://old.siggraph.org/education/materials/HyperGraph/radiosity/overview_1.htm) verview 1.htm>.

- [4] Geodézie Ledeč nad Sázavou, Laserové skenování[online]. 2013[cit. 2013-12-20]. Mobilní mapování. Dostupné z WWW: < [http://www.geodezieledec.cz/laserove-skenovani/>](http://www.geodezieledec.cz/laserove-skenovani/).
- [5] DOLANSKÝ, T., GASIOR, M.: Laserové skenování na území Českého Švýcarska. In: GEOS 2006. Praha: VÚGTK, 2006, s. 54. ISBN 80- 85881-25-X
- [6] Ing. Tomášek, Petr. **časopis:** Urbanismus a územní rozvoj **článek:** Úvod do 3D modelování v oblasti Urbanismu **datum:** 6/2011 **stránka:** 17 Dostupné z WWW: [<http://www.uur.cz/images/5-publikacni-cinnost-a](http://www.uur.cz/images/5-publikacni-cinnost-a-knihovna/casopis/2011/2011-06/04_uvod.pdf)[knihovna/casopis/2011/2011-06/04\\_uvod.pdf>](http://www.uur.cz/images/5-publikacni-cinnost-a-knihovna/casopis/2011/2011-06/04_uvod.pdf)
- [7] Gisoft, *Microstation*[online]. 2011[cit. 2013-12-26]. Obecný přehled. Dostupné z WWW: [<http://www.gisoft.cz/MicroStation/MicroStation>](http://www.gisoft.cz/MicroStation/MicroStation).
- [8] 3DTallin, *Virtual Tallin old town*[online][cit. 2014-01-24]. About the project. Dostupné z WWW: [<http://3d.tallinn.ee/help\\_eng.html>](http://3d.tallinn.ee/help_eng.html).
- [9] RomeReborn, *About*[online]. 2011[cit. 2013-12-26]. Rome Reborn. Dostupné z WWW: [<http://romereborn.frischerconsulting.com/about.php>](http://romereborn.frischerconsulting.com/about.php).
- [10] Google, *O jazyce KML*[online]. 2014[cit. 2014-03-30]. Uživatelská příručka k základním funkcím. Dostupné z WWW: [<https://support.google.com/earth/answer/148118?hl=cs>](https://support.google.com/earth/answer/148118?hl=cs).

[11] Google, *Google code*[online]. 2011[cit. 2014-03-30]. KML tutorial. Dostupné z WWW: [<https://developers.google.com/kml/documentation/kml\\_tut#placemark](https://developers.google.com/kml/documentation/kml_tut%23placemarks)

 $S$ 

- [12] Geodis, *Laserové skenování*[online]. 2011[cit. 2014-03-30]. Pozemní laserové skenování. Dostupné z WWW: [<http://sluzby.geodis.cz/modules/marwel/index.php?rewrite=sluzby/po](http://sluzby.geodis.cz/modules/marwel/index.php?rewrite=sluzby/pozemni-laserscanning) [zemni-laserscanning>](http://sluzby.geodis.cz/modules/marwel/index.php?rewrite=sluzby/pozemni-laserscanning).
- [13] D-Studion, 4D Virtual Builder[online]. 2011[cit. 2014-03-30]. Toolbar overview. Dostupné z WWW: [<http://www.4dvirtualbuilder.com/support/>](http://www.4dvirtualbuilder.com/support/).
- [14] Virtual 3D city model of Berlin, *3D Berlin*[online]. 2006[cit. 2014-04-01]. Vývoj. Dostupné z WWW:  $\prec$ [http://www.citygml.org/fileadmin/citygml/docs/udms\\_berlin3d\\_2006.pdf](http://www.citygml.org/fileadmin/citygml/docs/udms_berlin3d_2006.pdf)  $\mathbf{L}$
- [15] CGarchitect, *Building an Accurate 3D Model of London* [online]. 2012 [cit. 2014-04-01]. Vývoj. London 3D model. Dostupné z WWW: < [http://www.cgarchitect.com/2012/06/building-an-accurate-3d-model](http://www.cgarchitect.com/2012/06/building-an-accurate-3d-model-of-london)[of-london>](http://www.cgarchitect.com/2012/06/building-an-accurate-3d-model-of-london).
- [16] Life for films, *Paris 3D*[online]. 2006[cit. 2014-04-03]. A stunning use of 3D design and technology. Dostupné WWW: [<http://www.liveforfilms.com/2012/12/13/paris-3d-a-stunning-use-of-3d](http://www.liveforfilms.com/2012/12/13/paris-3d-a-stunning-use-of-3d-design-and-technology/)[design-and-technology/>](http://www.liveforfilms.com/2012/12/13/paris-3d-a-stunning-use-of-3d-design-and-technology/).
- [17] Laserové skenování budov. *Obrázek* [online]. [cit. 2014-04-27]. Dostupné z: [http://www.aecbytes.com/viewpoint/2012/issue\\_66.html](http://www.aecbytes.com/viewpoint/2012/issue_66.html)
- [18] Fotogrammetrie. *Obrázek* [online]. [cit. 2014-04-27]. Dostupné z: <http://www.bwps.eu/content/digitalni-fotogrammetrie>
- [19] Vymodelování z mapového půdorysu. *Obrázek* [online]. [cit. 2014-04-27]. Dostupné z: [http://www.geoportalpraha.cz/en/clanek/6/3d-model-digital](http://www.geoportalpraha.cz/en/clanek/6/3d-model-digital-model-of-city#.U1wIcVc5Qr0)[model-of-city#.U1wIcVc5Qr0](http://www.geoportalpraha.cz/en/clanek/6/3d-model-digital-model-of-city#.U1wIcVc5Qr0)

# **Seznam obrázků**

<span id="page-53-0"></span>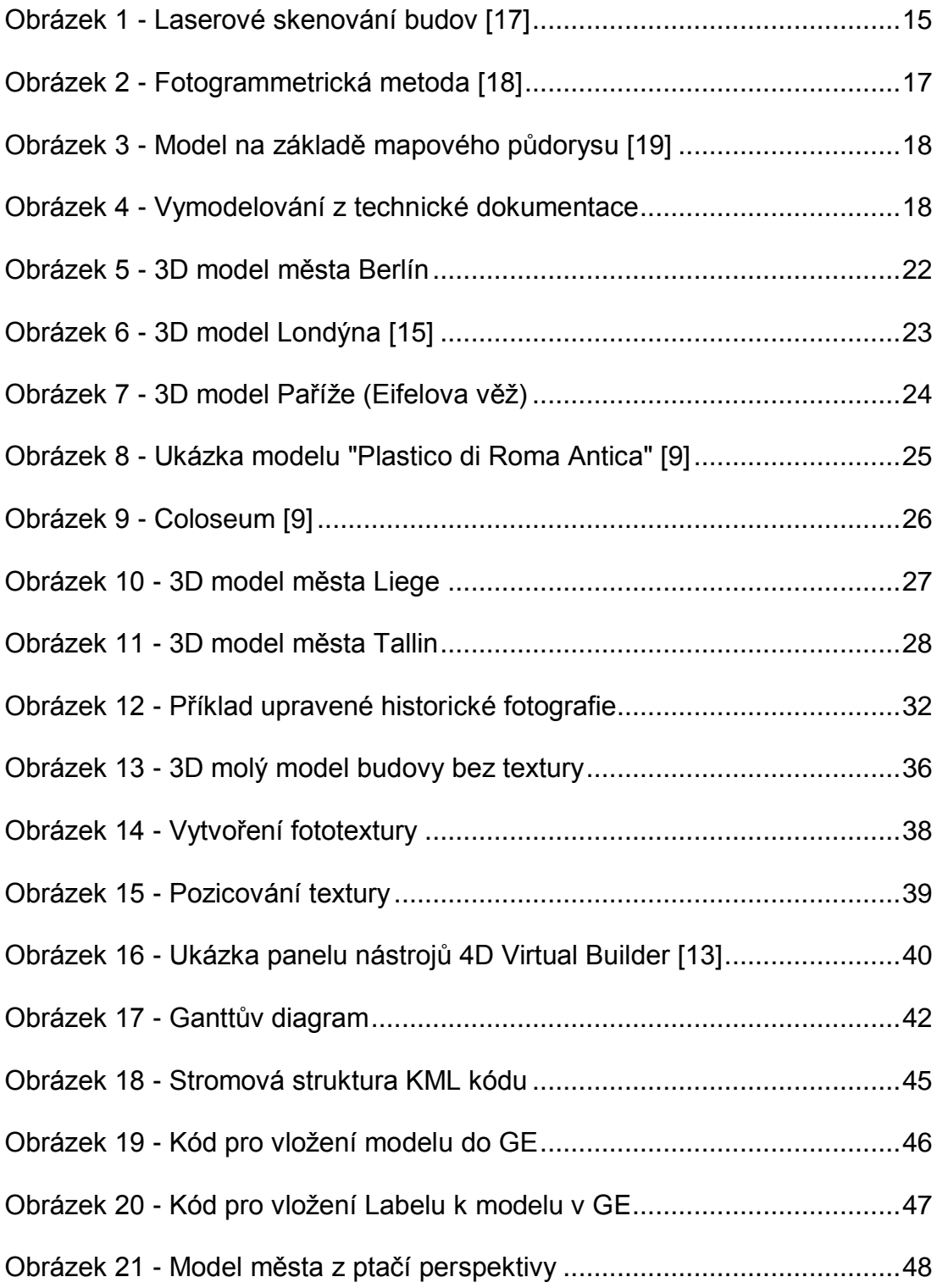

# **Seznam příloh**

<span id="page-54-0"></span>Součástí této práce je médium, na kterém jsou přiloženy následující soubory:

- 4D model části města Český Krumlov
- 3D model města Český Krumlov